# 《电子电路基础》《电子电工学》实验指导书

编著:赵良 范鑫

审核:

江苏理工学院汽车与交通工程学院学院

二○一三年九月

# 目 录

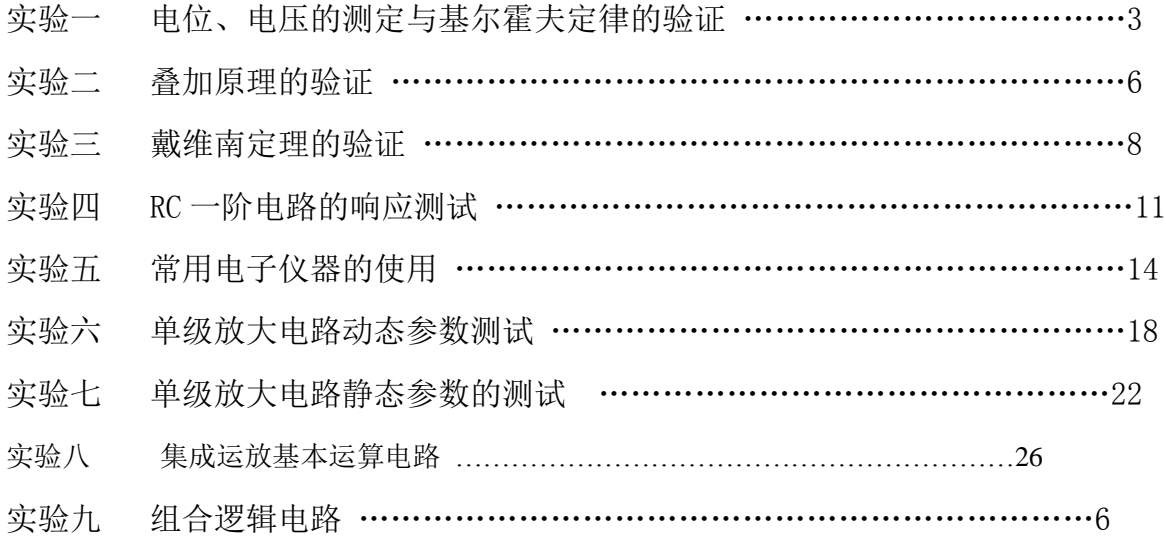

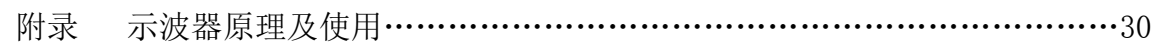

# 实验一 电位、电压的测定基尔霍夫定律的验证

(验证性实验)

#### 一、实验目的

1.实验证明电路中电位的相对性,电压的绝对性。

2.熟练掌握仪器仪表的使用方法。

3.验证基尔霍夫定律的正确性,加深对基尔霍夫定律的理解。

4.学会用电流插头、插座测量各支路电流的方法。

#### 二、实验原理

 一个由电动势和电阻元件构成的闭合回路中,必定存在电流的流动,电流是正电荷在电势作 用下沿电路移动的集合表现,并且我们习惯规定正电荷是由高电位点向低电位点移动的。因此, 在一个闭合电路中各点都有确定的电位关系。但是,电路中各点的电位高低都只能是相对的,所 以我们必须在电路中选定某一点作为比较点(或称参考点),如果设定该点的电位为零,则电路 中其余各点的电位就能以该零电位点为准进行计算或测量。

在一个确定的闭合电路中,各点电位的高低虽然相对参考点电位的高低而改变,但任意两 点间的电位差(即电压)则是绝对的,它不因参考点电位的变动而改变。据此性质,我们可用一 只电压表来测量出电路中各点的电位及任意两点间的电压。

 若以电路中的电位值作纵坐标,电路中各点位置作横坐标,将测量到的各点电位在该坐标平 面中标出,并把标出点按顺序用直线条相连接,就可得到电路的电位变化图。每一段直线段即表 示该两点间电位的变化情况。

 在电路中参考电位点可任意选定,对于不同的参考点,所绘出的电位图形是不同的,但其各 点电位变化的规律却是一样的。

基尔霍夫定律是电路的基本定律。测量某电路的各支路电流及多个元件两端的电压,应能分 别满足基尔霍夫电流定律和电压定律。即对电路中的任一个节点而言,应有 ΣI=0;对任何一个 闭合回路而言,应有 ΣU=0。

运用上述定律时必须注意电流的正方向,此方向可预先任意设定。

#### 三、实验设备

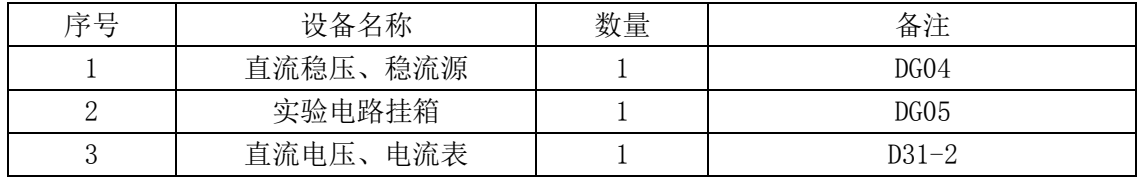

#### 四、实验内容

1.分别将两路直流稳压电源接入电路,令 U1=6V,U2=12V。

2.以图中的 A 点作为电位的参考点,分别测量 B、C、D、E、F 各点的电位值 φ,以 D 点作为参考 点,分别测量 A、B、C、E、F 各点的电位值 φ。

3. 熟悉电流插头的结构, 将电流插头的两端接至数字毫安表的"+、一"两端。

4.将电流插头分别插入三条支路的三个电流插座中,测量电流值。

5.用直流电压表分别测量各负载电阻两端的电压值。

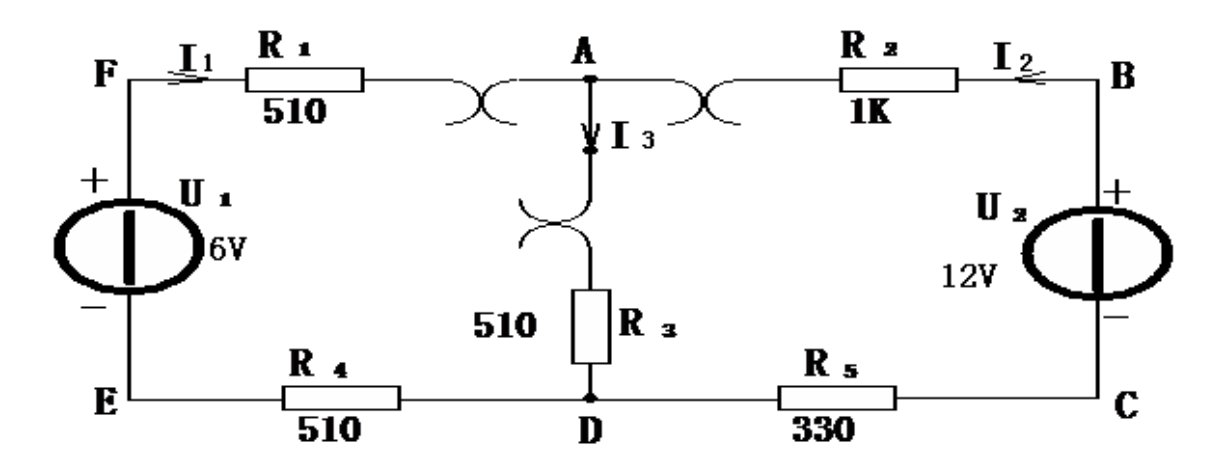

实验电路图

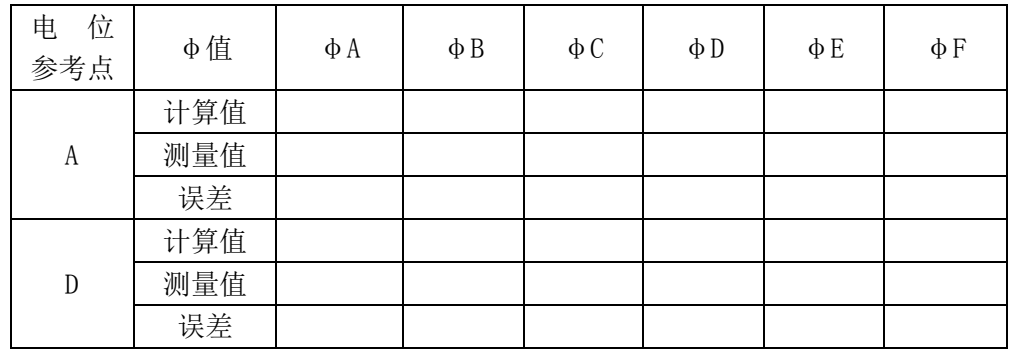

数据记录表

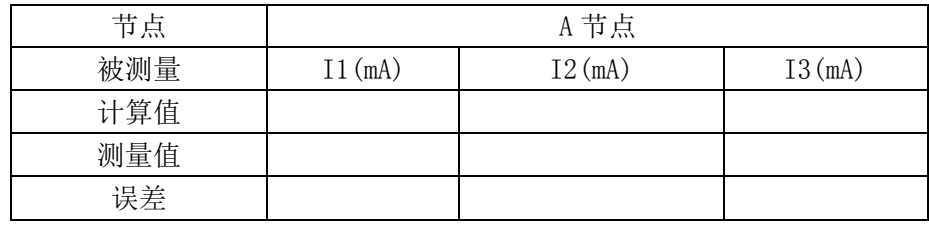

数据记录表

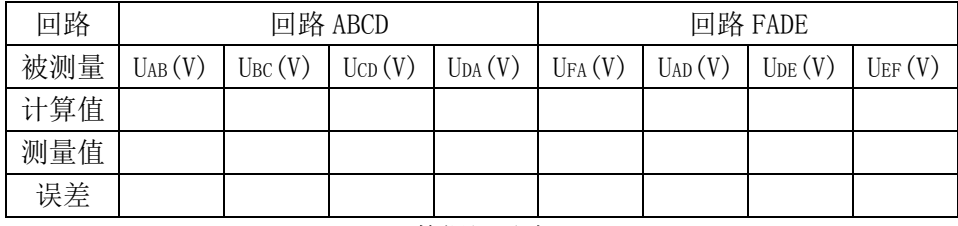

数据记录表

# 五、实验注意事项

1.测量电位时,参考点接电压表负极。测量电压时,按正方向连接电压表正负极测量。 2.防止电压源两端短路。防止电流表不经过负载直接接到电压源上。

# 六、实验报告要求

1.实验报告必须有原始数据记录单,并有详细的原始数据记录。

- 2.根据实验数据,分别以 A、D 两点为参考点绘制两个电位图。
- 3.完成数据表格中的计算值及误差。
- 4.选定一个节点和一个回路,用实验数据验证基尔霍夫定律。
- 5.根据实验数据,理解电位的相对性和电压的绝对性,总结电位相对性和电压绝对性的原理, 小结对基尔霍夫定律的认识,分析误差。
- 6.请勿用坐标纸绘图,请保持报告整洁字迹工整。

# 实验二 叠加原理的验证

(验证性实验)

### 一、实验目的

1.通过实验来验证线性电路中的叠加原理以及其适用范围。 2.学习直流仪器仪表的测试方法。

#### 二、实验原理

 叠加原理指出:在有几个独立源共同作用下的线性电路中,通过每一个元件的电流或其两 端的电压,可以看成是由每一个独立源单独作用时在该元件上所产生的电流或电压的代数和。

 叠加原理适用于线性电路,如果网络是非线性的,叠加原理不适用。实验电路含有一个非线 性元件(二极管或稳压管),叠加原理不适用,如果将二极管或稳压管换成一线性电阻,则可以 运用叠加原理。

线性电路的齐次性是指当激励信号(某独立源的值)增加或减小 K 倍时, 电路的响应(即在 电路其他各电阻元件上所建立的电流和电压值)也将增加或减小 K 倍。

### 三、实验设备

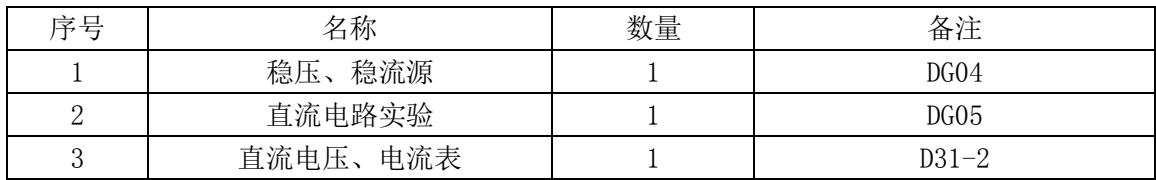

### 四、实验内容

实验线路如图 5-1 所示。

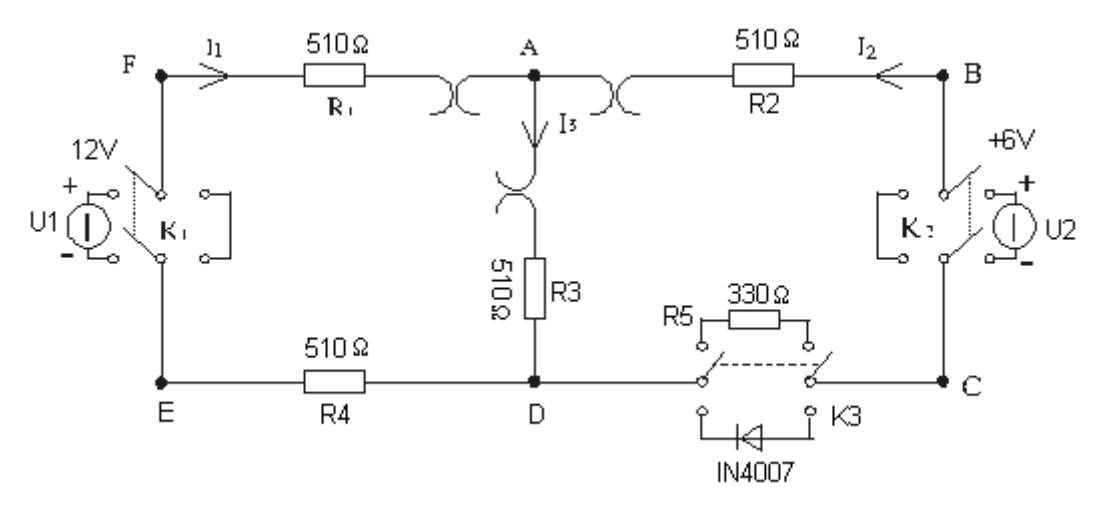

图 5-1

1. 按图 5-1, 取 U1=+12V, U2 调至+6V。

2.U1 电源单独作用时(将开关 S1 拨至 U1 侧,开关 S2 拨至短路侧),用直流数字电压表和毫安表 (接电流插头)测量各支路电流及各电阻元件两端的电压,数据记入表格中。

3.U2 电源单独作用时(将开关 S1 拨至短路侧,开关 S2 拨至 U2 侧),重复实验步骤 2 的测量和记 录。

4. 令 U1 和 U2 共同作用时(将开关 S1 和 S2 分别拨至 U1 和 U2 侧), 重复上述的测量和记录。

| 测量项目        | Ι1   | Ι2   | I3   | <b>UAB</b> | <b>UCD</b> | <b>UAD</b>          | <b>UDE</b> | UFA |
|-------------|------|------|------|------------|------------|---------------------|------------|-----|
| 实验内容        | (mA) | (mA) | (mA) | (V)        | N)         | $\langle V \rangle$ | (V)        | ′V) |
| U1 单独作用     |      |      |      |            |            |                     |            |     |
| U2 单独作用     |      |      |      |            |            |                     |            |     |
| U1、 U2 共同作用 |      |      |      |            |            |                     |            |     |

#### 线性叠加定理数据记录表

<sup>5.</sup> 将 R5 换成一只二极管 1N4001 (即将开关 S3 拨至二极管侧), 重复 1-4 的测量过程, 记录数据。

| 测量项目       |      | I2   | Ι3   | <b>UAB</b>    | <b>UCD</b> | <b>UAD</b> | UDE | UFA |
|------------|------|------|------|---------------|------------|------------|-----|-----|
| 实验内容       | (mA) | (mA) | (mA) | $\mathcal{U}$ | (V)        | (V         | (V) | (V) |
| U1 单独作用    |      |      |      |               |            |            |     |     |
| U2 单独作用    |      |      |      |               |            |            |     |     |
| U1、U2 共同作用 |      |      |      |               |            |            |     |     |

非线性叠加定理数据记录表

## 五、实验注意事项

1. 当 U1 短路时, 将开关 S1 拨至短路侧, 此时 U1 将不在电路中, 测量电压 UFA 时应注意 F 点的 链接。当 U2 短路时,将开关 S2 拨至短路侧,此时 U2 将不在电路中,测量电压 UAB 时应注意 B 点的链接。

2.请勿将电压源短路链接。

#### 六、实验报告要求

1.实验报告必须有原始数据记录单,并有详细的原始数据记录。

2.对于线性元件电路,通过测量数据计算误差。

3.根据实验数据表格,进行分析、比较,归纳、总结实验结论,即验证线性电路的叠加性。

4.请保持报告整洁字迹工整。

# 实验三 戴维南定理的验证

(验证性实验)

### 一、实验目的

1. 验证戴维南定理和诺顿定理的正确性,加深对该定理的理解。

2. 掌握测量有源二端网络等效参数的一般方法。

#### 二、实验原理

任何一个线性含源网络,如果仅研究其中一条支路的电压和电流,则可将电路的其余部分看 作是一个有源二端网络(或称为含源一端口网络)。

戴维南定理指出:任何一个线性有源网络,总可以用一个电压源与一个电阻的串联来等效代 替,此电压源的电动势 Us 等于这个有源二端网络的开路电压 Uoc, 其等效内阻 R0 等于该网络中 所有独立源均置零(理想电压源视为短接,理想电流源视为开路)时的等效电阻。

诺顿定理指出:任何一个线性有源网络,总可以用一个电流源与一个电阻的并联组合来等效 代替,此电流源的电流 Is 等于这个有源二端网络的短路电流 ISC, 其等效内阻 R0 定义同戴维南 定理。

Uoc(Us)和 R0 或者 ISC(IS)和 R0 称为有源二端网络的等效参数。

开路电压、短路电流法测 R0,在有源二端网络的端口处,用电压表直接测其开路电压 Uoc, 然后再用电流表直接测其短路电流 Isc,则等效内阻为 R0=Uoc/Isc

#### 三、实验设备

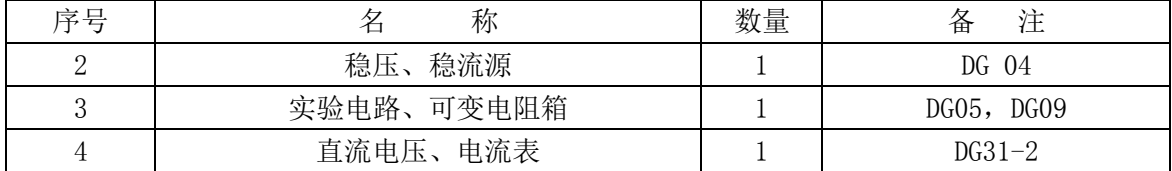

### 四、实验内容

1.用开路电压、短路电流法测定戴维南等效电路的 Uoc、R0 和诺顿等效电路的 Isc、R0 按图 6-4 接入稳压电源 Us = 12V 和恒流源 Is = 10mA,不接入 RL。测出 Uoc 和 Isc,并计算出 R0。(测 UOC 时,不接入毫安表。)将测量数据填入表中。

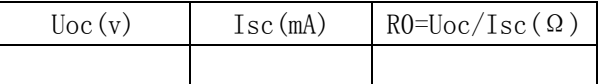

2.原二端口网络外特性

按图 6-4 接线,并接入 RL。改变 RL 阻值,测量电阻 RL 两端的电压及通过的电流值。

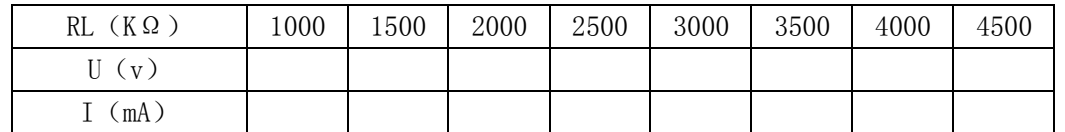

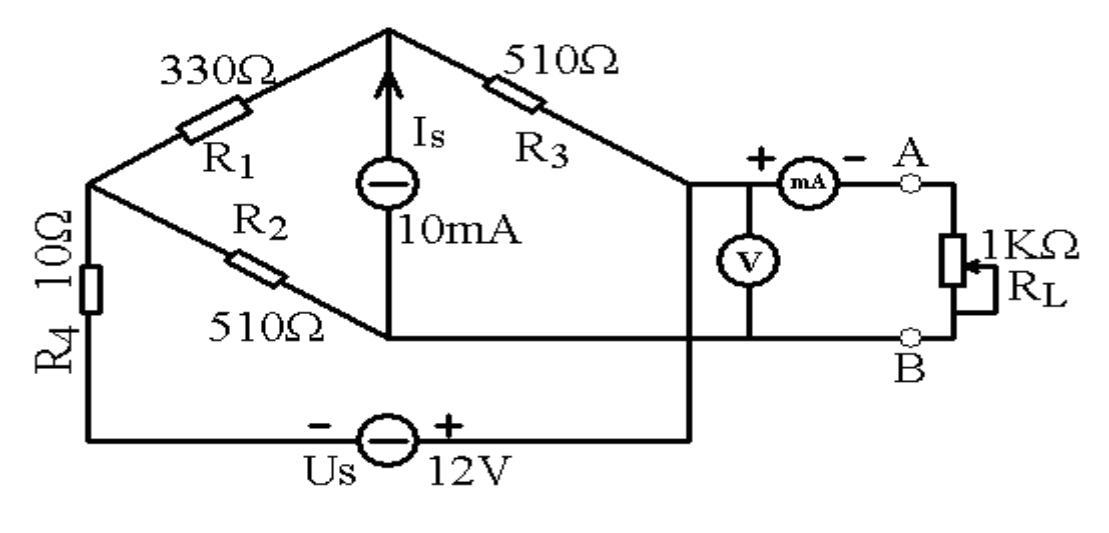

图 6-4

3.验证戴维南定理

按 6-5 构建电路, 注意电压源为测得的 Uoc, R0 为计算出的内阻, 改变 RL 阻值, 测量电阻 RL 两端的电压及通过的电流值。

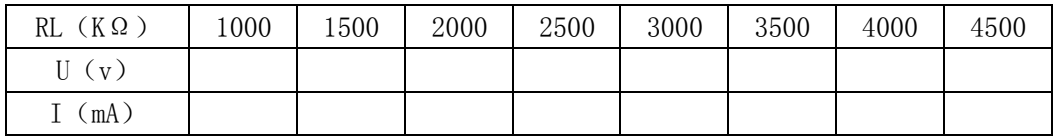

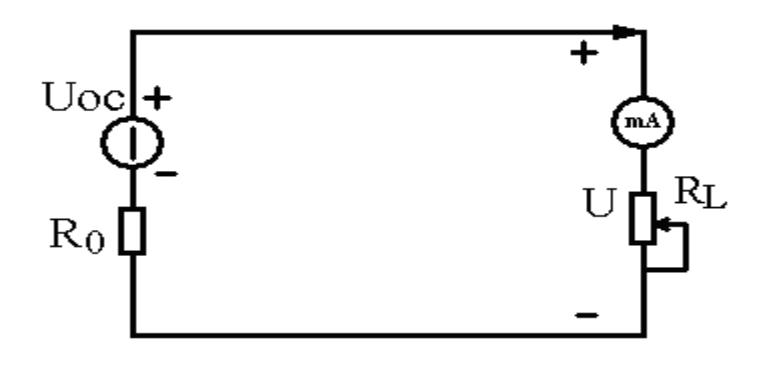

图 6-5

4.验证诺顿定理

按 6-6 构建电路, 注意电流源为测得的 Isc, R0 为计算出的内阻, 改变 RL 阻值, 测量电阻 RL 两端的电压及通过的电流值。

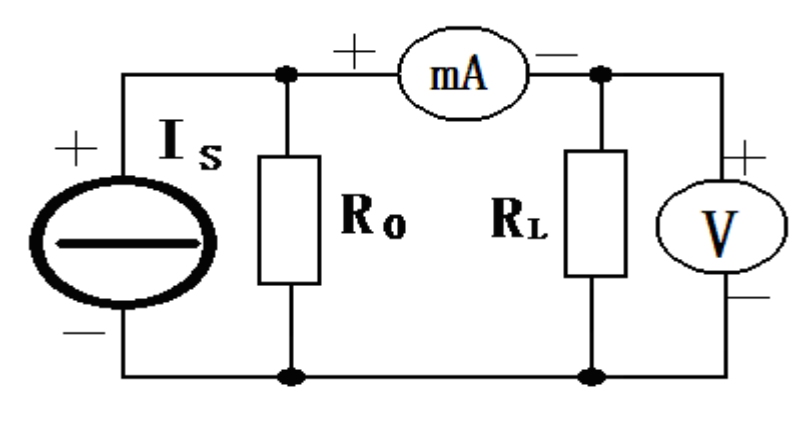

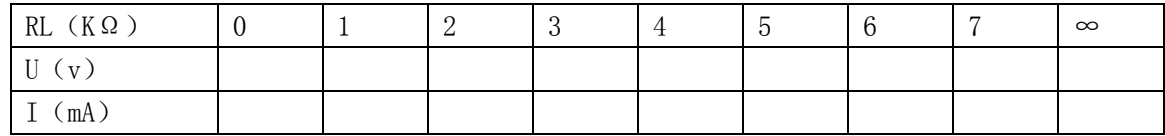

### 五、实验注意事项

1.连接原二端口网络的电压源与电流源时,应注意电源的正负极。

2.在构建戴维南、诺顿等效电路时,避免电压源的短路和电流源的开路。

3.在戴维南、诺顿等效电路中的内阻 R0 为计算出的值,实验挂箱上无此电阻,需要用 DG09 挂箱 上的电位器提供阻值,阻值需要用万用表测得,使用万用表时需要调节到相对应的量程档位上。

## 六、实验报告要求

1.实验报告必须有原始数据记录单,并有详细的原始数据记录。

2.通过实验数据绘制源二端口网络电路、戴维南等效电路、诺顿等效电路中电阻 RL 的电压电流 外特性曲线。U=F(RL), I=F(RL),共六副曲线图。

3.根据实验数据表格,进行分析、比较,归纳、总结实验结论,即戴维南、诺顿定理。

4. 请勿用坐标纸绘图, 请保持报告整洁字迹工整。

# 实验四 RC 一阶电路的响应测试

(验证性实验)

#### 一、实验目的

- 1. 测定 RC 一阶电路的零输入响应、零状态响应及完全响应。
- 2. 学习电路时间常数的测量方法。
- 3. 掌握有关微分电路和积分电路的概念。
- 4. 学会用示波器观测波形。

#### 二、实验原理

动态网络的过渡过程是十分短暂的单次变化过程。要用普通示波器观察过渡过程和测量有关 的参数,就必须使这种单次变化的过程重复出现。为此,我们利用信号发生器输出的方波来模拟 阶跃激励信号,即利用方波输出的上升沿作为零状态响应的正阶跃激励信号;利用方波的下降沿 作为零输入响应的负阶跃激励信号。只要选择方波的重复周期远大于电路的时间常数τ, 那么电 路在这样的方波序列脉冲信号的激励下,它的响应就和直流电接通与断开的过渡过程是基本相同 的。

图 7-1 (b) 所示的 RC 一阶电路的零输入响应和零状态响应分别按指数规律衰减和增长, 其 变化的快慢决定于电路的时间常数τ。

时间常数τ的测定方法:

用示波器测量零输入响应的波形如图 7-1(a)所示。

 根据一阶微分方程的求解得知 uc=Ume-t/RC=Ume-t/τ。当 t=τ时,Uc(τ)=0.368Um。 此时所对应的时间就等于τ。亦可用零状态响应波形增加到 0.632Um 所对应的时间测得,如图 7-1(c)所示。

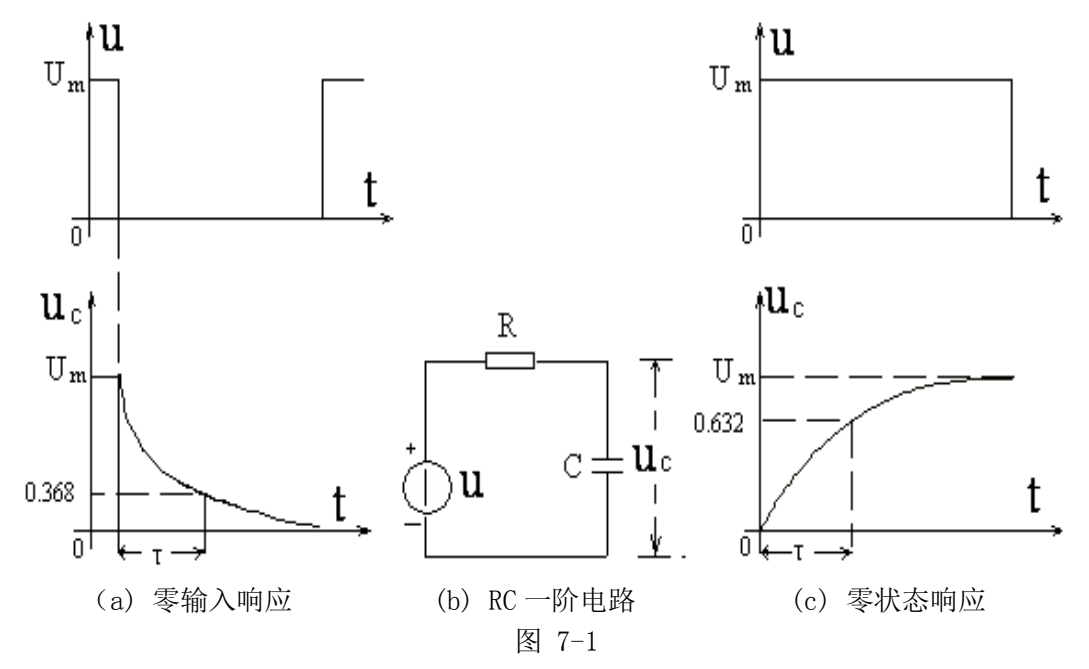

微分电路和积分电路是 RC 一阶电路中较典型的电路, 它对电路元件参数和输入信号的周期 有着特定的要求。一个简单的 RC 串联电路, 在方波序列脉冲的重复激励下, 当满足τ= RC<<T/2 时(T 为方波脉冲的重复周期),且由 R 两端的电压作为响应输出, 则该电路就是一个微 分电路。因为此时电路的输出信号电压与输入信号电压的微分成正比。如图 7-2(a)所示。利用微 分电路可以将方波转变成尖脉冲。

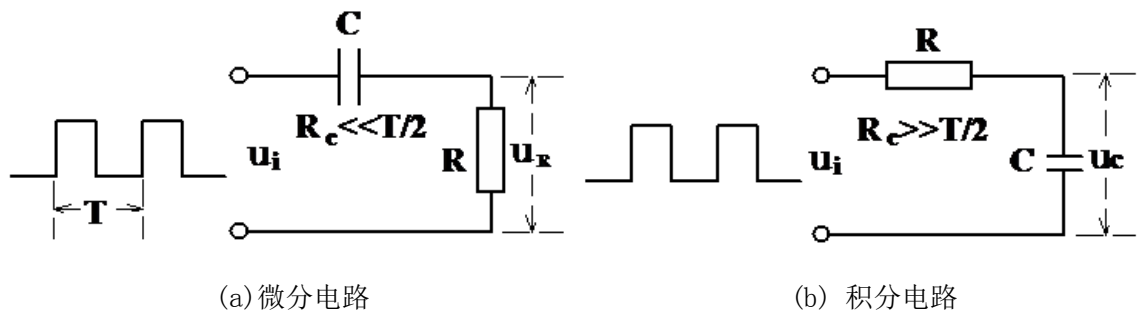

图 7-2

若将图 7-2(a)中的 R 与 C 位置调换一下, 如图 7-2(b)所示, 由 C 两端的电压作为响应输出, 且当电路的参数满足τ=RC>>T/2,则该 RC 电路称为积分电路。因为此时电路的输出信号电压与 输入信号电压的积分成正比。利用积分电路可以将方波转变成三角波。

从输入输出波形来看,上述两个电路均起着波形变换的作用,请在实验过程仔细观察与记录。

#### 三、实验设备

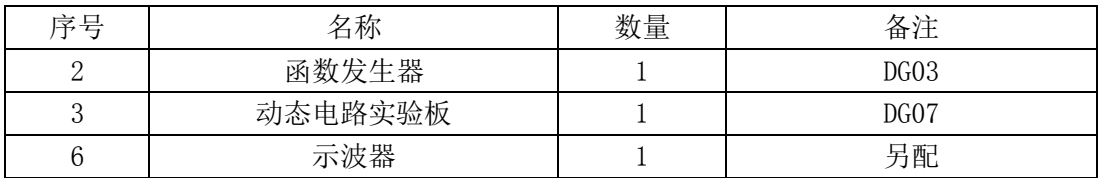

### 四、实验内容

实验线路板的器件组件,如图 7-3 所示,请认清 R、C 元件的布局及其标称值,各开关的通断位 置等。

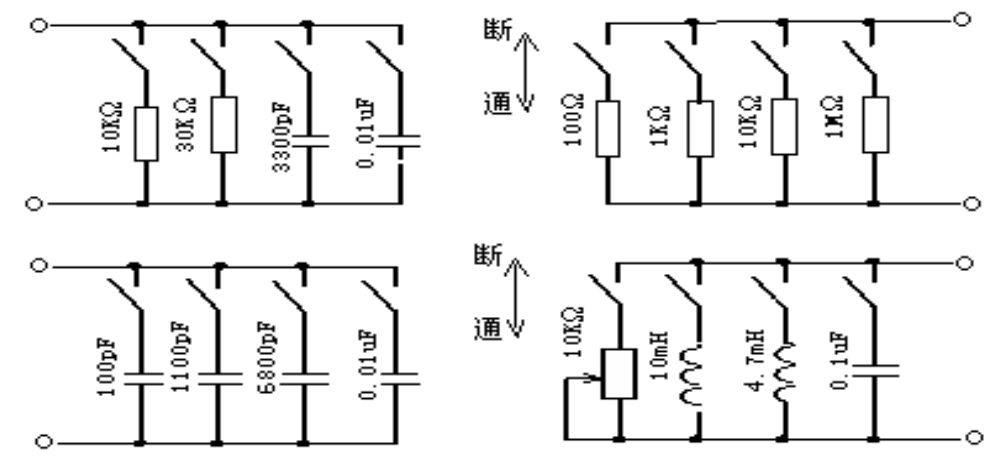

图 7-3 动态电路、选频电路实验板

1.从电路板上选 R=10KΩ,C=6800pF。调节脉冲信号发生器,使其通过 B 口输出 Um=3V、f= 1KHz、占空比为 1:1 的方波电压信号 Ui,并通过信号发生器的输出端口 B 口将激励源 Ui 与电容 C、电阻 R 构成 RC 充放电电路,用示波器分别观察电容、电阻两端的波形图。  $2.$  调节 R=10KΩ, C=0.1μF, 用示波器分别观察电容、电阻两端的波形图。 3. 调节 R=1KΩ, C=0.01 μF, 用示波器分别观察电容、电阻两端的波形图。

### 五、实验注意事项

1.应熟练使用示波器、信号发生器各项功能。

- 2.用示波器双踪功能观察时,连线要注意两个通道需要共地。
- 3.示波器的辉度不应过亮,尤其是光点长期停留在荧光屏上不动时,应将辉度调暗,以延长示波 管的使用寿命。
- 4.不要按信号发生器上的幅度衰减按钮。

# 六、实验报告要求

- 1.实验报告必须有原始数据记录单,并有详细的原始波形记录。
- 2.计算出三组电容、电阻的 τ 值,并分别画出相对应的微分波形和积分波形。
- 3. 比较三种 τ 值的波形图, 说明时间常数对电容充放电速度的影响。
- 4.请勿用坐标纸绘图,请保持报告整洁字迹工整。

# 实验五 常用电子仪器的使用

(验证性实验)

#### 一、实验目的

1. 了解示波器、函数信号发生器、直流稳压电源、交流毫伏及万用表的工作原理框图和主 要技术性能。

2. 熟悉常用仪器上各旋钮的功能,掌握正确的使用方法。

#### 二、实验仪器

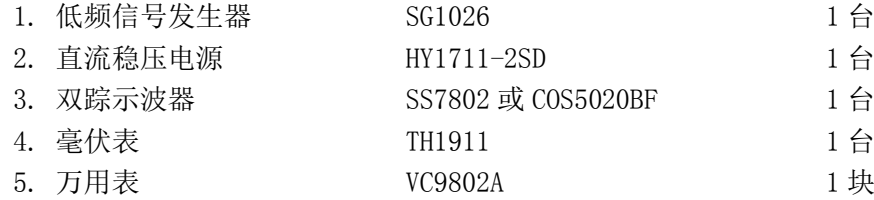

#### 三、实验原理

 在模拟电子电路实验中,经常使用的电子仪器有示波器、函数信号发生器、直流稳压电源、 交流毫伏表及频率计等。它们和万用表一起,可以完成对模拟电子电路静态和动态工作情况的测 试。

实验中要对各种电子仪器进行综合使用,可按照信号流向,以连线简捷,调节顺手,观察与 读数方便等原则进行合理布局,各仪器与被测实验装置之间的布局与连接如图1所示。接线时应 注意,为防止外界干扰,各仪器的公共接地端应连接在一起,称"共地"。信号源和交流毫伏表 的引线通常用屏蔽线或专用电缆线,示波器接线使用专用电缆线,直流电源的接线用普通导线。

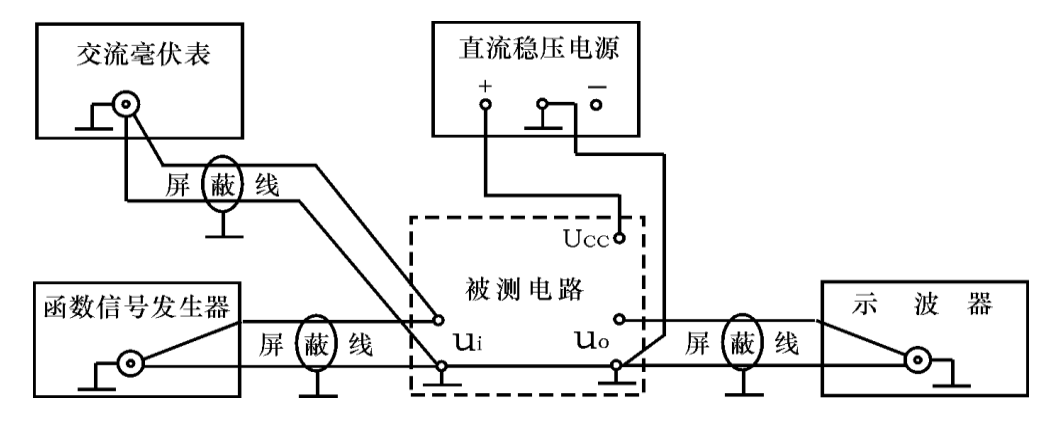

图6-1 模拟电子电路中常用电子仪器布局图

#### 四、仪器使用注意事项

每一台电子仪器都有规定的操作规程的使用方法,使用者必须严格遵守。一般电子仪器在使 用前后及使用过程中,都应注意以下几个方面:

#### 1. 仪器开机前注意事项

○1 在开机通电前,应检查仪器设备的工作电压与电源电压是否相否。

○2 在开机通电前,应检查仪器面板上各开关、旋钮、接线柱、插孔等是否松动或滑位,如 发生这些现象,应加以紧固或整位,以防止因此而牵断仪器内部连线,造成断开、短路以及接触 不良等人为故障。

○3 在开机通电时,应检查电子仪器的接"地"情况是否良好。

#### 2. 仪器开机时注意事项

○1 在仪器开机通电时,应使仪器预热 5—10 分钟,待仪器稳定后再行使用。

○2 在开机通电时,应注意检查仪器的工作情况,即眼看、耳听、鼻闻以及检查有无不正常 现象。如发现仪器内部有响声、有臭味、冒烟等异常现象,应立即切断电源,再尚未查明原因之 前,应禁止再次通电,以免扩大故障。

○3 在开机通电时,如发现仪器的保险丝烧断,应更换相同容量的保险管。如第二次开机通 电,又烧断保险管,应立即检查,不应第三次调换保险管通电,更不应该随便加大保险管容量, 否则导致仪器内部故障扩大,造成严重损坏。

#### 3. 仪器使用过程中注意事项

○1 仪器使用过程中,对于面板上各种旋钮、开关的作用及正确使用方法,必须予以了解。 对旋钮、开关的扳动和调节,应缓慢稳妥,不可猛扳猛转,以免造成松动、滑位、断裂等人为故 障。对于输出、输入电缆的插接,应握住套管操作,不应直接用力拉扯电缆线,以免拉断内部导 线。

○2 信号发生器输出端不应直接连到直流电压电路上,以免损坏仪器。对于功率较大的电子 仪器,二次开机时间间隔要长,不应关机后马上二次开机,否则会烧断保险丝。

○3 使用仪器测试时,应先连接"低电位"端(地线),然后连接"高电位"端。反之,测 试完毕应先拆除"高电位"端,后拆除"低电位"端。否则,会导致仪器过负荷,甚至损坏仪表。

#### 4. 仪器使用后注意事项

○1 仪器使用完毕,应切断仪器电源开关。

○2 仪器使用完毕,应整理好仪器零件,以免散失或错配而影响以后使用。

○3 仪器使用完毕,应盖好仪器罩布,以免沾积灰尘。

#### 5. 仪器测量时连接

在电子测量时,应特别注意仪器的"共地"问题,即电子仪器相互连接或仪器与实验电路连 接时"地"电位端应当可靠连接在一起。由于大多数电子仪器的两个输出端或输入端总有一个与 仪器外壳相连,并与电缆引线的外屏蔽线连在一起,这个端点通常用符号"⊥"表示。在电子技 术实验中,由于工作频率高,为避免外界干扰和仪器串扰,对实验结果带来影响,导致测量误差 增大,所有仪器的"地"电位端与实验电路的"地"电位端必须可靠连接在一起,即"共地"。

#### 五、实验内容

1. 万用表的使用

VC9802A 数字万用表可测量直流电压、直流电流、交流电压、交流电流、电阻、电容、晶体 管直流电流放大倍数 hFE等。

测量直流电压:开启直流稳压电源,调节输出电压大小,打开万用表电源开关,将万用表的 开关转到相应直流电压档上,选择合适量程,将万用表并接在电源输出端,红表笔接电源"+" 极,黑表笔接电源"一"极,直接读值,即为所测直流电压。数据填入表 6-1。

|       | 直流稳压电源输出 |         |       |      |      |  |  |  |
|-------|----------|---------|-------|------|------|--|--|--|
|       | $0.5$ v  | V<br>b. | 7.5 v | 12 v | 24 v |  |  |  |
| 万用表档位 |          |         |       |      |      |  |  |  |
| 万用表读数 |          |         |       |      |      |  |  |  |

表 6-1

2. 示波器的使用——用机内校正信号对示波器进行自检

示波器是一种电子图示测量仪器,它的突出特点是能够直接观测信号的波形,可以测量各种 周期信号的电压、周期、频率、相位等。

○1 扫描基线调节:打开电源开关,根据光迹指示找出水平扫描基线,调节辉度、聚焦。转动 聚焦旋钮,使水平扫描基线清晰且亮度适中。

○2 把示波器上的"标准信号" 通过专用电缆线接入通道 Y1输入,触发耦合方式开关置"AC" 位。按表 6-2 的要求, 调节"Y 轴灵敏度"旋钮(v/div)和"扫描时间"旋钮(t/div), 测量标 准信号的幅度和周期,并填表。

注意: ① "Y 轴灵敏度微调"旋钮和"扫描时间微调"旋钮置于"校准"位置, 即顺时针旋 到底, 且听到关的声音。

○2 不同型号示波器标准值有所不同,请按所使用示波器将标准值填入表格中。

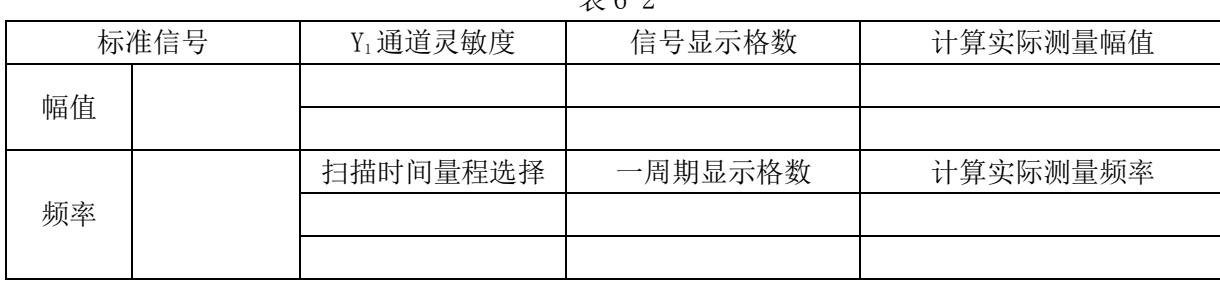

 $\pm$  6-0

3. 低频信号发生器的使用

SG1026 是一种通用的多功能低频信号源,主发生器能产生 1Hz—1 MHz 正弦波(有效值)、矩 形脉冲和 TTL 逻辑电平。其中正弦波具有较小的失真、良好的幅颇特性,输出幅度 0—5 v(连续 可调),并具有标准的 600Ω输出阻抗特性等。

○1 打开电源开关,指示灯亮,数码管显示频率大小。实验室用的信号发生器一种是由表头指 针显示主发生器的输出电压。由于电路过渡特性影响,通电时指针瞬时满偏,待输出稳定时,指 针返回,指示实际电压大小,另外一种是由数码管显示输出电压大小。

○2 根据使用频率范围,调节"频率调节"旋钮,按十进制方式细调到所需的频率,此时数码 管显示频率大小,指示灯指示输出频率的单位。

○3 输出电压调节:输出电压 1—5 v 时,只需将"输出衰减"置 0dB 位,可以直接从电压表 上读出输出电压大小,为精确读数,一般用示波器或交流毫伏表测量输出电压。当输出电压小于 1v 时,先选择适当的电压衰减,再调节"输出幅度",直接外接示波器或交流毫伏表测量。直到 达到所需要的信号电压值。

函数信号发生器作为信号源,它的输出端不允许短路。

4. 交流毫伏表的使用

TH1911 型数字式交流毫伏表主要用于测量频率范围为 10Hz-2 MHz、电压为 100 u v -400 v 的正弦波有效值电压。该仪器具有躁声低、线性刻度、测量精度高、测量电压频率范围宽,以及 输入阻抗高等优点,同时仪器使用方便,换量程不用调零,4位数显,显示清晰度高,仪器具有 输入端保护功能和超量程报警功能,前者确保输入端过载不会损坏仪器,后者使操作者方便地选 择合适量程,不会误读数据。

○1 将量程开关置于 400v量程上,开启电源,数字表大约有 5 秒钟不规则的数字跳动,这是 开机的正常现象,不表明它是故障。

○2 使用时必须根据被测信号的大小,选择合适量程。若无法估计被测信号大小,应先选择较 大量程,然后再调整到适当量程,以保护仪表。

5. 仪器间的联测

调节低频信号发生器, 使输出频率分别为 100Hz、1KHz、10 KHz, 输出电压有效值为 1 v (交 流毫伏表测量值)的正弦信号,改变示波器"扫速"开关及"Y 轴灵敏度"开关等位置, 分别测 量信号源输出电压频率,数据计入表 6-3;再用示波器和交流毫伏表测量信号发生器在不同"输 出衰减"位置时的输出电压,数据计入表 6-4。

表 6-3

| 信号       | 扫描时间量程选择 | 一周期显示格数 | 计算频率 |
|----------|----------|---------|------|
| $100$ Hz |          |         |      |
| 1KHz     |          |         |      |
| 10 KHz   |          |         |      |

表 6-4

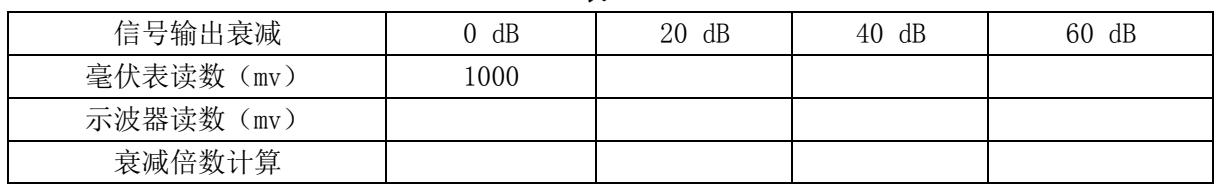

#### 六、实验报告要求

1. 记录实验数据,填写实验数据记录表。

2. 整理实验数据,分析实验结果,认真书写实验报告,并回答思考题。

### 七、思考题

1. 电子测量中, 为什么要注意仪器"共地"问题?

2. 信号发生器最大输出为 5 v , 当 "输出衰减"旋钮置于 60 dB 档时, 输出电压变化范围为 多大?如何调节 5 mv/1 KHz 信号?

3. 使用示波器时,要达到下列要求应调节那些旋钮?

①使波形清晰 ③波形左右移动

○2 亮度适中 ○6 改变波形显示周期个数

◎波形稳定 ◎改变波形显示高度

**④波形上下移动** 

4. 交流毫伏表是用来测量正弦波电压还是非正弦波电压?它的表头指示值是被测信号的什 么数值?它是否可以用来测量直流电压的大小?

# 实验六 单级放大电路静态参数的测试

(验证性实验)

#### 一、实验目的

1. 熟悉模拟电子技术实验箱的结构,学习电子线路的搭接方法。

2. 学习测量和调整放大电路的静态工作点,观察静态工作点设置对输出波形的影响。

#### 二、实验仪器

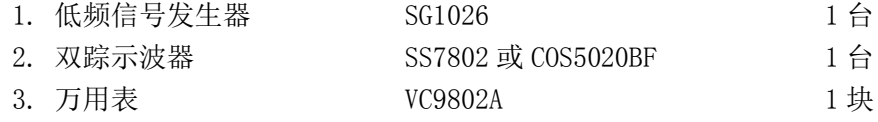

### 三、实验说明

图 7-1 为电阻分压式工作点稳定单管放大器实验电路图。它的偏置电路采用 REI 和 RE2组成 的分压电路,并在发射极中接有电阻 R<sub>E</sub>,以稳定放大器的静态工作点。当在放大器的输入端加入 输入信号 ui 后, 在放大器的输出端便可得到一个与 ui 相位相反,幅值被放大了的输出信号 uo, 从 而实现了电压放大。

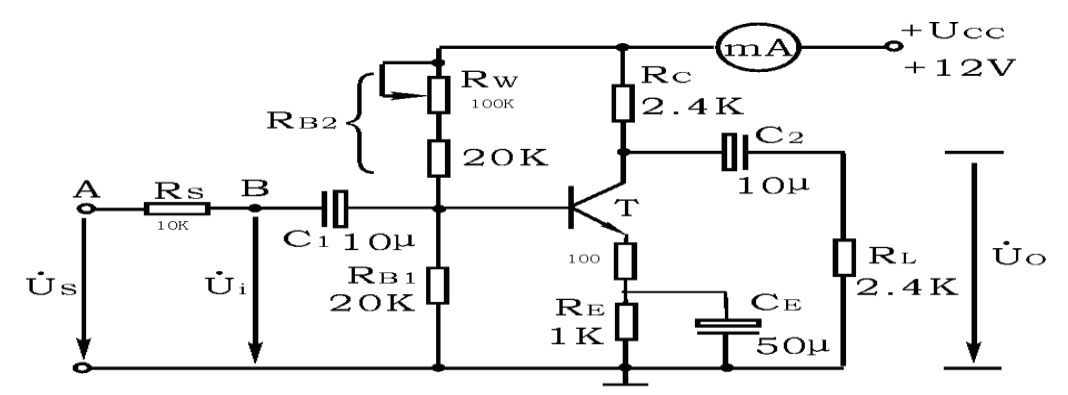

#### 图 7-1 共射极单管放大器实验电路

在图 7-1 电路中,旁路电容 CE 是使 RE对交流短路,而不致于影响放大倍数,耦合电容 C 和 C<sub>2</sub> 起隔直和传递交流的作用。当流过偏置电阻 RB1和 RB2 的电流远大于晶体管 T 的基极电流 IB 时(一般 5~10倍), 则它的静态工作点可用下式估算

$$
U_B \approx \frac{R_{B1}}{R_{B1} + R_{B2}} U_{CC}
$$
\n
$$
I_E \approx \frac{U_B - U_{BE}}{R_E} \approx I_C
$$

$$
U_{CE} = U_{CC} - I_{C} (R_{C} + R_{E})
$$

 电压放大倍数 be  $V_{\rm V} = -\beta \frac{R_{\rm C} N_{\rm L}}{T_{\rm b} R_{\rm c}}$  $A_v = -\beta \frac{R_c N}{R_L}$ 

输入电阻  $R_i = R_{B1} / R_{B2} / r_{be}$ 输出电阻  $R_0 \approx R_0$ 

 由于电子器件性能的分散性比较大,因此在设计和制作晶体管放大电路时,离不开测量和调 试技术。在设计前应测量所用元器件的参数,为电路设计提供必要的依据,在完成设计和装配以 后,还必须测量和调试放大器的静态工作点和各项性能指标。一个优质放大器,必定是理论设计 与实验调整相结合的产物。因此,除了学习放大器的理论知识和设计方法外,还必须掌握必要的 测量和调试技术。

 放大器的测量和调试一般包括:放大器静态工作点的测量与调试,消除干扰与自激振荡及放 大器各项动态参数的测量与调试等。

#### 放大器静态工作点的测量与调试

1) 静态工作点的测量

测量放大器的静态工作点, 应在输入信号 ui=0 的情况下进行, 即将放大器输入端与地端短 接,然后选用量程合适的直流毫安表和直流电压表,分别测量晶体管的集电极电流 IC以及各电极 对地的电位 UB、Uc和 UE。一般实验中,为了避免断开集电极,所以采用测量电压 UE或 Uc,然后算 出 Ic的方法, 例如, 只要测出 UE, 即可用

$$
\mathbf{I}_{\mathrm{C}} \approx \mathbf{I}_{\mathrm{E}} = \frac{\mathbf{U}_{\mathrm{E}}}{\mathbf{R}_{\mathrm{E}}} \, \tilde{\#} \, \mathbf{H} \, \mathbf{I}_{\mathrm{C}} \, (\, \text{td} \overline{\mathbf{u}} \, \text{td} \overline{\mathbf{R}} \, \mathbf{I}_{\mathrm{C}} = \frac{\mathbf{U}_{\mathrm{CC}} - \mathbf{U}_{\mathrm{C}}}{\mathbf{R}_{\mathrm{C}}} \, , \, \, \text{td} \, \mathbf{U}_{\mathrm{C}} \, \tilde{\mathbf{m}} \, \tilde{\mathbf{E}} \, \mathbf{I}_{\mathrm{C}}),
$$

同时也能算出  $U_{BE}=U_{B}-U_{E}$ ,  $U_{CE}=U_{C}-U_{E}$ 。

为了减小误差,提高测量精度,应选用内阻较高的直流电压表。

2) 静态工作点的调试

放大器静态工作点的调试是指对管子集电极电流 Ic(或 UcE)的调整与测试。

静态工作点是否合适,对放大器的性能和输出波形都有很大影响。如工作点偏高,放大器在 加入交流信号以后易产生饱和失真,此时 uo的负半周将被削底,如图 7-2(a) 所示;如工作点偏 低则易产生截止失真,即 uo 的正半周被缩顶(一般截止失真不如饱和失真明显), 如图 7-2(b) 所示。这些情况都不符合不失真放大的要求。所以在选定工作点以后还必须进行动态调试,即在 放大器的输入端加入一定的输入电压 u<sub>i</sub>,检查输出电压 u<sub>0</sub>的大小和波形是否满足要求。如不满足, 则应调节静态工作点的位置。

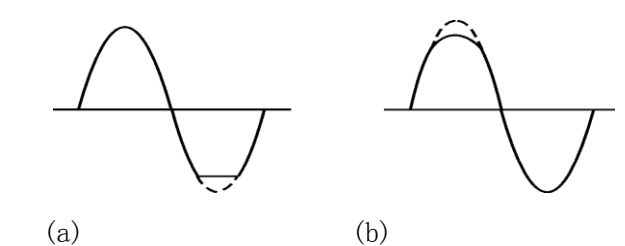

图 7-2 静态工作点对 uo波形失真的影响

改变电路参数 Uα、Rα、RB(RB1、RB2)都会引起静态工作点的变化,如图 7-3 所示。但通常 多采用调节偏置电阻 RR2 的方法来改变静态工作点,如减小 RR2,则可使静态工作点提高等。

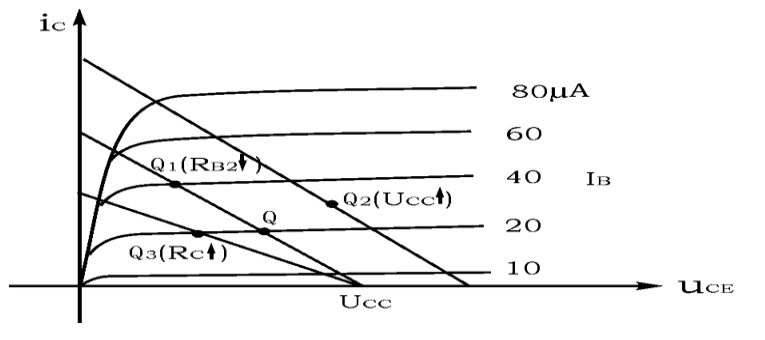

图 7-3 电路参数对静态工作点的影响

最后还要说明的是,上面所说的工作点"偏高"或"偏低"不是绝对的,应该是相对信号的 幅度而言,如输入信号幅度很小,即使工作点较高或较低也不一定会出现失真。所以确切地说,

产生波形失真是信号幅度与静态工作点设置配合不当所致。如需满足较大信号幅度的要求,静态 工作点最好尽量靠近交流负载线的中点。

#### 三、实验内容

实验电路如图 7-1 所示。各电子仪器可按实验一中图 7-1 所示方式连接, 为防止干扰, 各 仪器的公共端必须连在一起,同时信号源、交流毫伏表和示波器的引线应采用专用电缆线或屏蔽 线,如使用屏蔽线,则屏蔽线的外包金属网应接在公共接地端上。

1. 调试静态工作点

 接通直流电源前,先将 R<sup>W</sup> 调至最大, 函数信号发生器输出旋钮旋至零。接通+12V 电源、 调节  $R_w$ , 使  $I_c=2$ . 0mA (即  $U_E = 2.2V$ ), 用直流电压表测量  $U_B$ 、 $U_E$ 、 $U_E$ 及用万用电表测量  $R_w$  值。 记入表 7-1。

表  $7-1$  Ic= 2mA

| 测量值           |               |          |                                            | 计算值 |                |            |  |
|---------------|---------------|----------|--------------------------------------------|-----|----------------|------------|--|
| $U_{B}$ $(V)$ | $U_{E}$ $(V)$ | $U_c(V)$ | $R_{B2}$ (K $\Omega$ ) U <sub>BE</sub> (V) |     | $U_{CE}$ $(V)$ | $I_c$ (mA) |  |
|               |               |          |                                            |     |                |            |  |

2. 观察静态工作点对输出波形失真的影响

置 Rc=2.4KΩ, u<sub>i</sub>=0, 调节 Rw使 Ic=2.0mA, 测出 UcE值, 再逐步加大输入信号, 使输出电 压 u<sup>0</sup> 足够大但不失真。

然后保持输入信号不变, 分别增大和减小 Rw, 使波形出现失真, 绘出 uo 的波形, 并测出失 真情况下的 Ic和 Uce值, 记入表 7-2 中。

#### 注意: 每次测 Ic和 UcE 值时都要将信号源的输出旋钮旋至零。

 $\overline{R}$  7-2 R<sub>c</sub>=2.4KΩ R<sub>L</sub>=∞

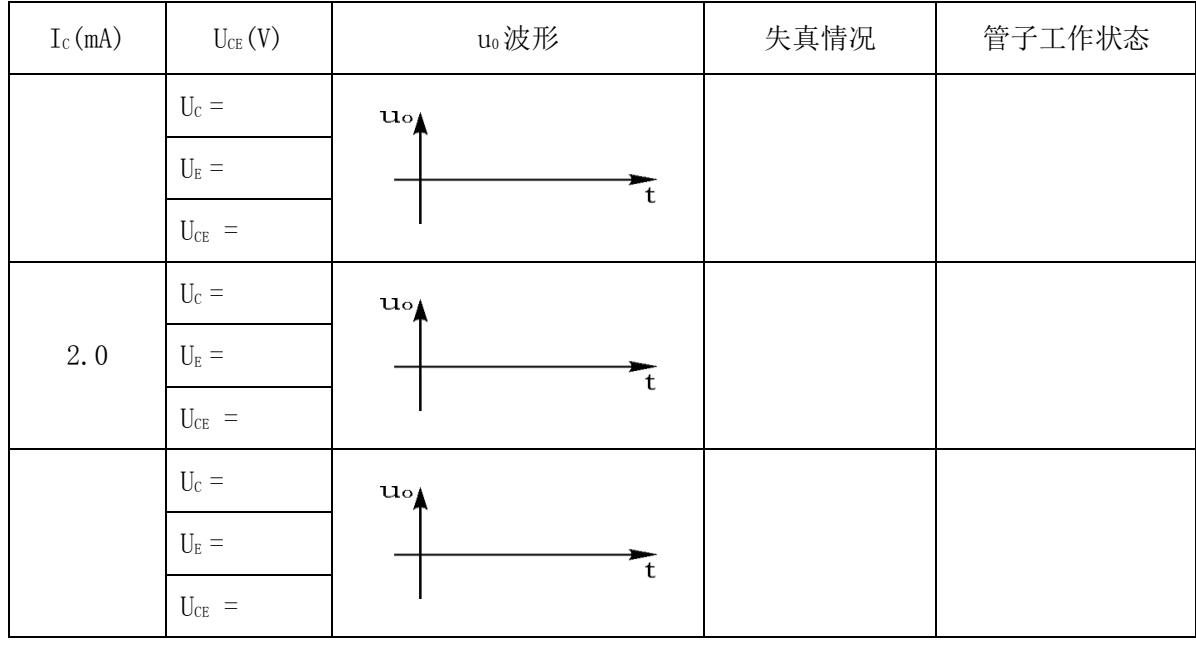

# 四、实验报告要求

1. 认真做实验,记录实验数据。

2. 讨论并总结静态工作点变化对放大器输出波形的影响。

# 五、预习要求

1. 阅读教材中有关单管放大电路的内容并估算实验电路的性能指标。

假设:3DG6 的β=100,RB1= 20KΩ,RB2= 60KΩ,RC= 2.4KΩ,RL= 2.4KΩ。

估算放大器的静态工作点,电压放大倍数 Av,输入电阻 Ri 和输出电阻 Ro

2. 能否用直流电压表直接测量晶体管的 UBE? 为什么实验中要采用测 UB、UE,再间接算出 UBE 的方法?

3. 怎样测量 RB2阻值?

4. 当调节偏置电阻 R<sub>B2</sub>, 使放大器输出波形出现饱和或截止失真时, 晶体管的管压降 UcE 怎样 变化?

# 实验七 单极放大电路动态参数测试

(验证性实验)

#### 一、实验目的

掌握放大器电压放大倍数、输入电阻、输出电阻的测试方法。

#### 二、实验原理

参见实验二说明。

#### 放大器动态指标测试

 放大器动态指标包括电压放大倍数、输入电阻、输出电阻、最大不失真输出电压(动态范围) 和通频带等。

1、电压放大倍数 Av的测量

调整放大器到合适的静态工作点,然后加入输入电压 u<sub>i</sub>, 在输出电压 u<sub>0</sub>不失真的情况下, 用 交流毫伏表测出 ui 和 ui 的有效值 Ui 和 Uo, 则

$$
A_v = \frac{U_0}{U_i}
$$

2、输入电阻 Ri的测量

为了测量放大器的输入电阻, 按图 3-1 电路在被测放大器的输入端与信号源之间串入一已 知电阻 R, 在放大器正常工作的情况下, 用交流毫伏表测出 Us和 Ui, 则根据输入电阻的定义可 得

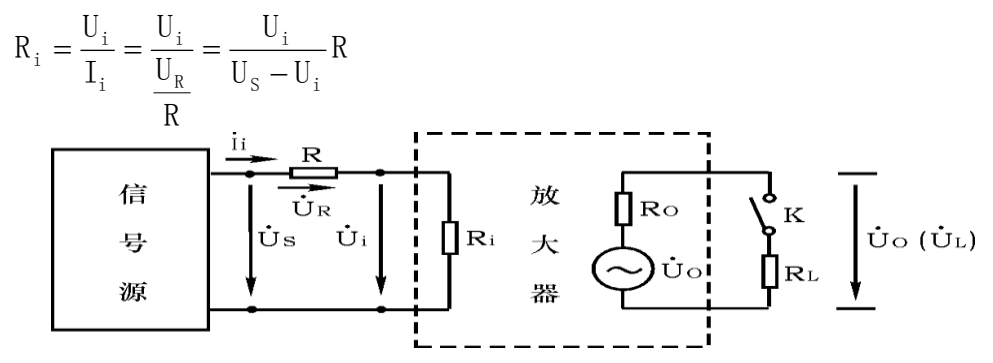

图 3-1 输入、输出电阻测量电路

测量时应注意下列几点:

 ① 由于电阻 R 两端没有电路公共接地点,所以测量 R 两端电压 UR时必须分别测出 US和 Ui, 然后按 U<sub>R</sub>=U<sub>S</sub>-U<sub>i</sub> 求出 U<sub>R</sub> 值。

 ② 电阻 R 的值不宜取得过大或过小,以免产生较大的测量误差,通常取 R 与 Ri为同一数量 级为好,本实验可取 R=1~2KΩ。

3、输出电阻 R0的测量

按图 3-1 电路, 在放大器正常工作条件下, 测出输出端不接负载 R 的输出电压 U 和接入负 载后的输出电压 UL, 根据

$$
U_{L} = \frac{R_{L}}{R_{0} + R_{L}} U_{0}
$$

即可求出

$$
R_{0} = (\frac{U_{0}}{U_{L}} - 1) R_{L}
$$

在测试中应注意,必须保持 RL接入前后输入信号的大小不变。

4、最大不失真输出电压 Uor 的测量(最大动态范围)

如上所述,为了得到最大动态范围,应将静态工作点调在交流负载线的中点。为此在放大器

正常工作情况下, 逐步增大输入信号的幅度, 并同时调节 RW(改变静态工作点), 用示波器观察 uo, 当输出波形同时出现削底和缩顶现象(如图 3-2)时, 说明静态工作点已调在交流负载线的 中点。然后反复调整输入信号, 使波形输出幅度最大, 且无明显失真时, 用交流毫伏表测出 Uo (有效值),则动态范围等于 $2\surd 2$ U $_0$ 。或用示波器直接读出 Uorr 来。

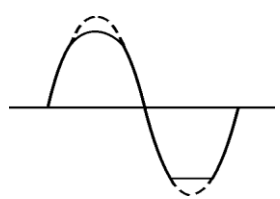

图 3-2 静态工作点正常,输入信号太大引起的失真

5、放大器幅频特性的测量

放大器的幅频特性是指放大器的电压放大倍数 Au 与输入信号频率 f 之间的关系曲线。单管 阻容耦合放大电路的幅频特性曲线如图 3-3 所示, A. 为中频电压放大倍数, 通常规定电压放大 倍数随频率变化下降到中频放大倍数的1/√2倍,即 0.707Avm所对应的频率分别称为下限频率 fi 和上限频率  $f_{\text{H}}$ , 则通频带  $f_{\text{BW}}=f_{\text{H}}-f_{\text{L}}$ 

放大器的幅率特性就是测量不同频率信号时的电压放大倍数 Av。为此,可采用前述测 Av 的 方法,每改变一个信号频率,测量其相应的电压放大倍数,测量时应注意取点要恰当,在低频段 与高频段应多测几点,在中频段可以少测几点。此外,在改变频率时,要保持输入信号的幅度不 变,且输出波形不得失真。

 6、干扰和自激振荡的消除 参考相关资料。

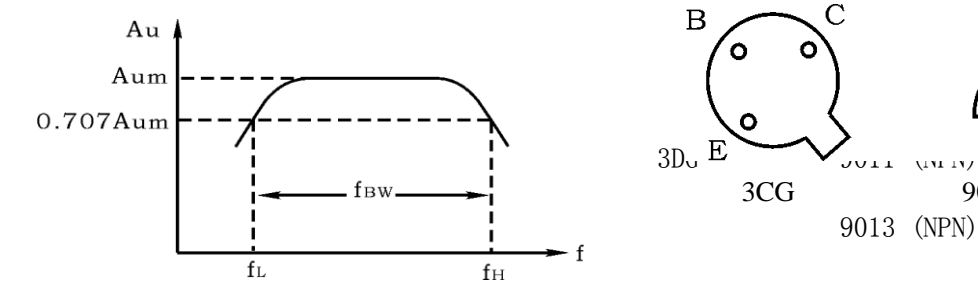

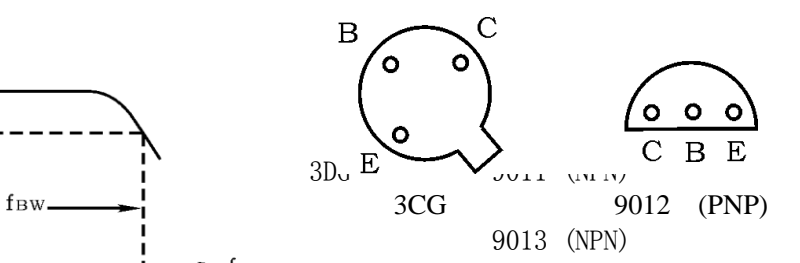

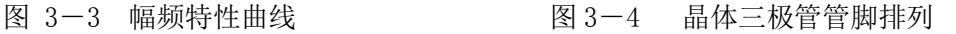

### 三、实验内容

电路图、电路参数均与实验二相同。

1、测量电压放大倍数

 在放大器输入端加入频率为 1KHz 的正弦信号 ui,调节函数信号发生器的输出旋钮使放大器 输入电压 U<sub>i</sub> ≈10mv,同时用示波器观察放大器输出电压 u<sub>0</sub>波形, 在波形不失真的条件下用交流毫 伏表和示波器测量下述三种情况下的 U<sub>0</sub>值,并用双踪示波器观察 u<sub>0</sub>和 u<sub>i</sub>的相位关系,注意标示 波形幅值,记入表 3-1。

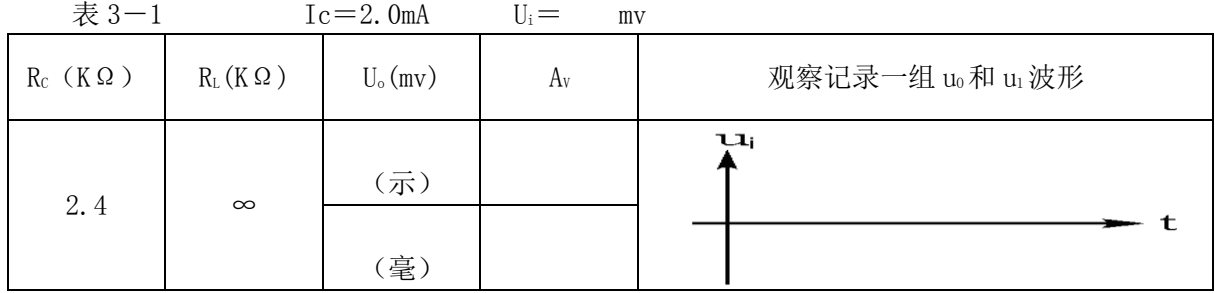

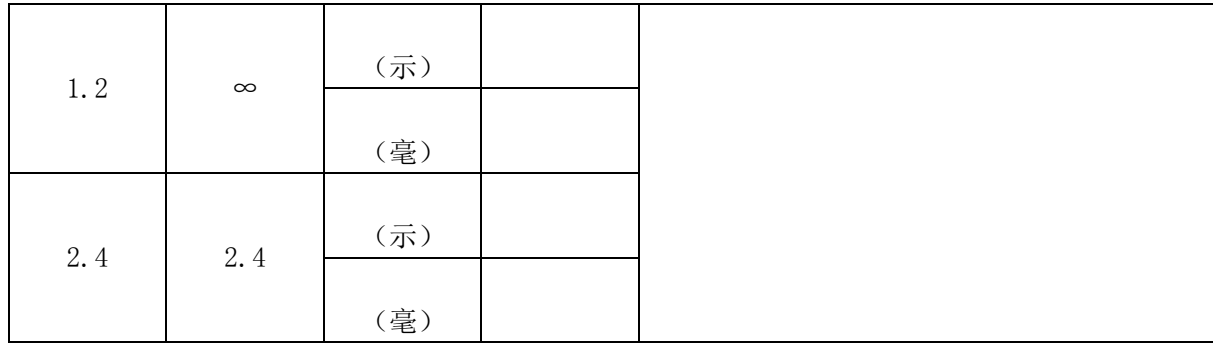

\* 2、观察静态工作点对电压放大倍数的影响

置 Rc=2.4KΩ, RL=∞, U<sub>i</sub> 适量, 调节 Rw, 用示波器监视输出电压波形, 在 uo不失真的条件 下, 测量数组  $I_c$ 和  $U_0$ 值, 记入表  $3-2$ 。

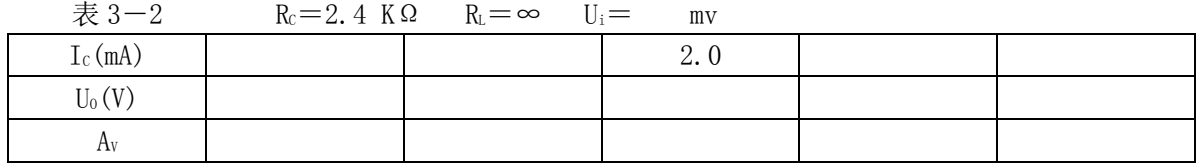

\*3、测量最大不失真输出电压

置 RC=2.4KΩ,RL=2.4KΩ,按照实验原理中所述方法,同时调节输入信号的幅度和电位器 Rw, 用示波器和交流毫伏表测量 Uor 及 Uo值, 记入表 3-3。

 $\overline{\mathcal{R}}$  3-3 Rc=2.4K Rc=2.4K

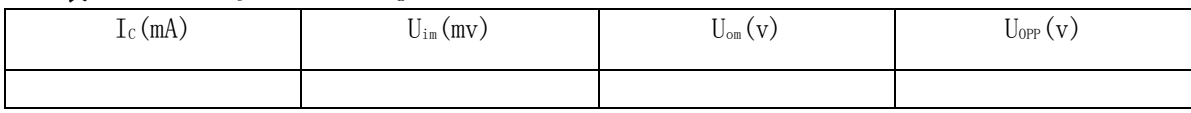

4、测量输入电阻和输出电阻

置 Rc=2.4KΩ, R<sub>L</sub>=2.4KΩ, Ic=2.0mA。在电路 A 点输入 f=1KHz 的正弦信号, 在输出电压 u<sub>o</sub>不失真的情况下,用交流毫伏表测出 Us, U<sub>i</sub> 大小, 计算 R<sub>is</sub>

保证  $I_c=2$ . OmA, 在电路 B 点输入 f = 1KHz 的正弦信号, 测量  $R_l = \infty$ 时的 U。值; 保持 Us不变, 测量 R<sub>L</sub>=2.4KΩ时的输出电压 U<sub>o</sub>, 计算 R<sub>0</sub>, 记入表 3-4。

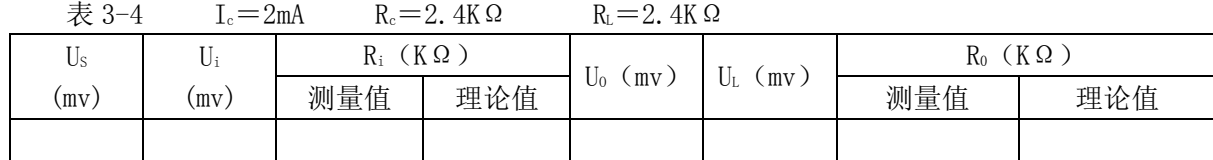

\*5、测量幅频特性曲线

取  $I_c$  = 2.0mA,  $R_c$  = 2.4KΩ,  $R_L$  = 2.4KΩ。 保持输入信号 u<sub>i</sub> 的幅度不变, 改变信号源频率 f, 逐点测出相应的输出电压 U<sub>0</sub>, 记入表 3-5。

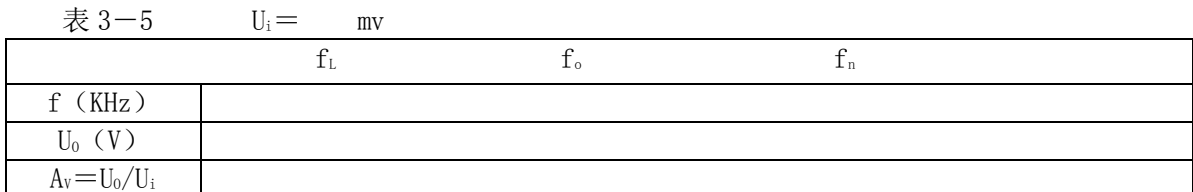

为了信号源频率 f 取值合适, 可先粗测一下, 找出中频范围, 然后再仔细读数。 说明:本实验内容较多,其中 3、5 可作为选作内容。

### 四、预习要求

1、阅读教材中有关单管放大电路的内容并估算实验电路的性能指标。

2、测试中,如果将函数信号发生器、交流毫伏表、示波器中任一仪器的二个测试端子接线换 位(即各仪器的接地端不再连在一起),将会出现什么问题?

3、阅读有关放大器干扰和自激振荡消除内容。

## 五、实验报告要求

 1、 列表整理测量结果,并把实测的静态工作点、电压放大倍数、输入电阻、输出电阻之值 与理论计算值比较(取一组数据进行比较),分析产生误差原因。

2、总结 Rc, RL及静态工作点对放大器电压放大倍数、输入电阻、输出电阻的影响。

注: 附图 3-1 所示为共射极单管放大器与带有负反馈的两级放大器共用实验模块。如将 K1、 K<sub>2</sub>断开,则前级(I)为典型电阻分压式单管放大器;如将 K1、K<sub>2</sub>接通,则前级(I)与后级(II) 接通,组成带有电压串联负反馈两级放大器。

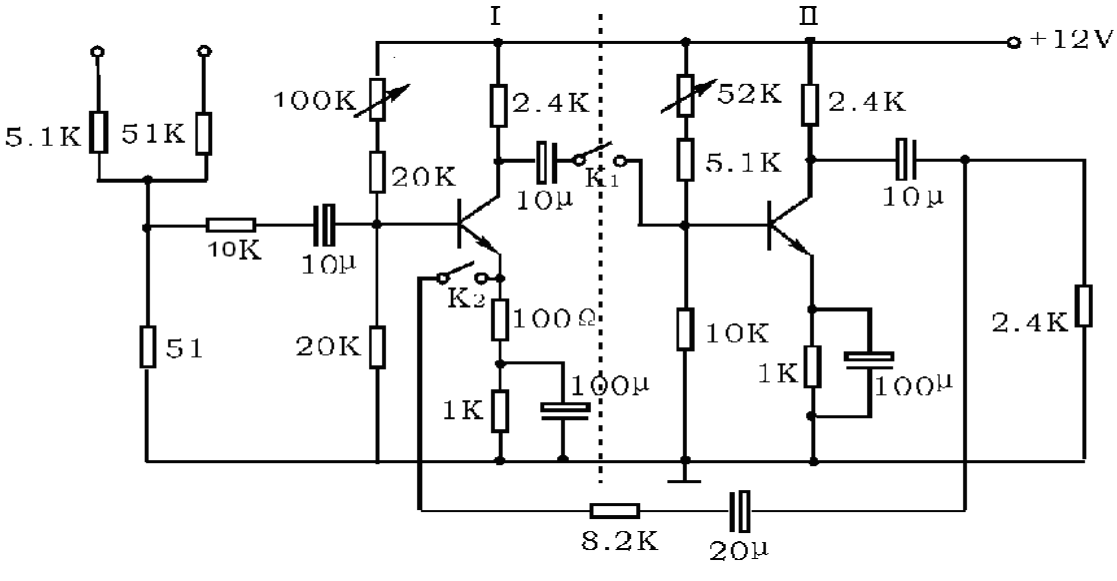

附图 3-1

# 实验八 集成运放基本运算电路

(设计性实验)

#### 一、实验目的

1. 研究由集成运算放大器组成的比例、加法、减法和积分等基本运算电路的功能。

2. 了解运算放大器在实际应用时应考虑的一些问题。

### 二、实验仪器与器件

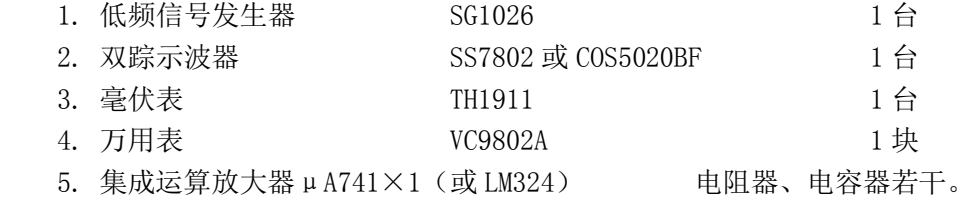

#### 三、实验原理

 集成运算放大器是一种具有高电压放大倍数的直接耦合多级放大电路。当外部接入不同的线 性或非线性元器件组成输入和负反馈电路时,可以灵活地实现各种特定的函数关系。在线性应用 方面,可组成比例、加法、减法、积分、微分、对数等模拟运算电路。

理想运算放大器特性

在大多数情况下,将运放视为理想运放,就是将运放的各项技术指标理想化,满足下列条件 的运算放大器称为理想运放。

开环电压增益 Aud = ∞

输入阻抗 ri = ∞

- 输出阻抗  $r_0 = 0$
- 带宽  $f_{\text{BW}} = \infty$

失调与漂移均为零等。

理想运放在线性应用时的两个重要特性:

(1) 输出电压 U<sub>0</sub>与输入电压之间满足关系式

 $U_0 = A_{ud}$  (U<sub>+</sub>-U<sub>-</sub>)

由于 Aud =∞, 而 Uo为有限值, 因此, U+-U\_≈0。即 U+≈U\_, 称为"虚短"。

 $(2)$ 由于 r<sub>i</sub> = ∞,故流进运放两个输入端的电流可视为零,即 I<sub>IB</sub> = 0, 称为"虚断"。这 说明运放对其前级吸取电流极小。

上述两个特性是分析理想运放应用电路的基本原则,可简化运放电路的计算。

基本运算电路

1. 加法器是指输出信号为几个输入信号之和的放大器。用数学式子表示为:

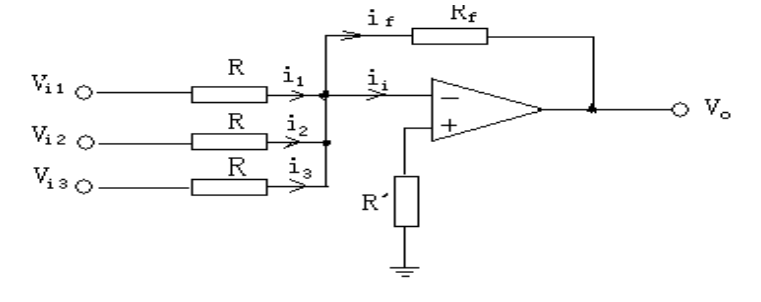

$$
y = x_1 + x_2 + \cdots + x_n
$$
  
\n
$$
i_1 + i_2 + i_3 + \cdots + i_n = i_f
$$
  
\n
$$
\frac{V_{i1}}{R} + \frac{V_{i2}}{R} + \frac{V_{i3}}{R} + \cdots + \frac{V_{in}}{R} = i_f
$$
  
\n
$$
\overline{f} \oplus \overline{f} \oplus \overline{f
$$

如果各电阻的阻值不同,则可作为比例加法器,则有

$$
V_0 = -\left[\frac{R_f}{R_1}V_{i1} + \frac{R_f}{R_2}V_{i2} + \cdots + \frac{R_f}{R_n}V_{in}\right]
$$

2、减法器是指输出信号为两个输入信号之差的放大器。用数学关系表示时,可写为: y = x1  $X_2$ 

下图为减法器的基本结构图。

由于  $V_A = V_B$ 

$$
i_2 = \frac{V_{i1} - V_A}{R_1} = \frac{V_A - V_0}{R_f} = i_f
$$
  

$$
V_B = V_{i2} \frac{R_f}{R_1 + R_f}
$$
 (Eq. R<sub>3</sub> = R<sub>f</sub>)

所以 <sup>1</sup> <sup>2</sup> 1 0 *i i f V V R R V*

3、积分器是指输出信号为输入信号积分后的结果,用数学关系表示为:

$$
y = \int_0^t x dt
$$

右图是最基本的积分器的结构图。这里反馈网络的一个部分用电容来代替电阻,则有:

$$
\dot{I}_i = \dot{I}_c
$$

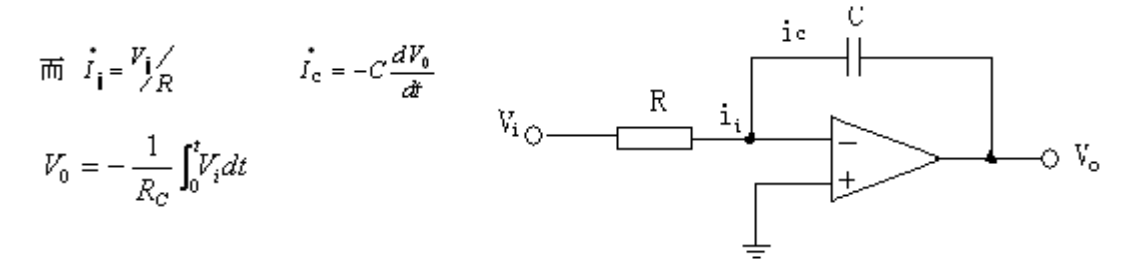

上式表示了输出信号是输入信号积分的结果。

4、微分器。微分是积分的反运算,微分器是指输出信号为输入信号微分运算的结果。用数学

式子表示为:

$$
y = \frac{dx}{dt}
$$

右图示出微分器的基本原理图,利用"虚断"和和"虚短"的概念,可以建立以下关系式:

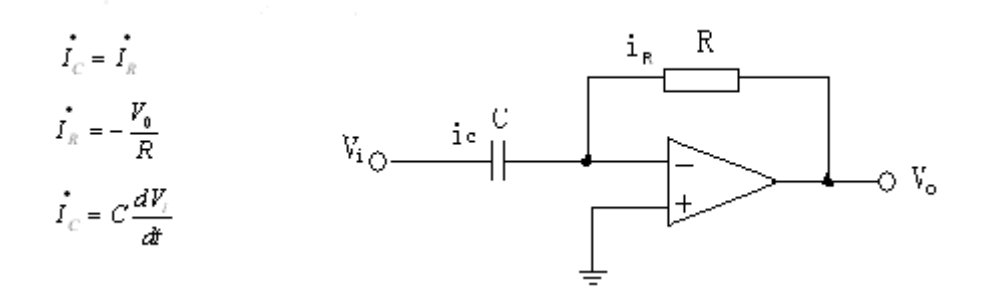

# 四、实验设计要求

要求根据实验原理设计反相加法运算电路、减法运算电路、积分运算电路,并设计数据记录 表格。

1、 整理实验数据,画出波形图(注意波形间的相位关系)。

2、 将理论计算结果和实测数据相比较,分析产生误差的原因。

3、 分析讨论实验中出现的现象和问题。

实验提示: 实验前要看清运放组件各管脚的位置; 切忌正、负电源极性接反和输出端短路, 否则将会损坏集成块。

### 五、实验参考方案

1. 反相比例放大电路

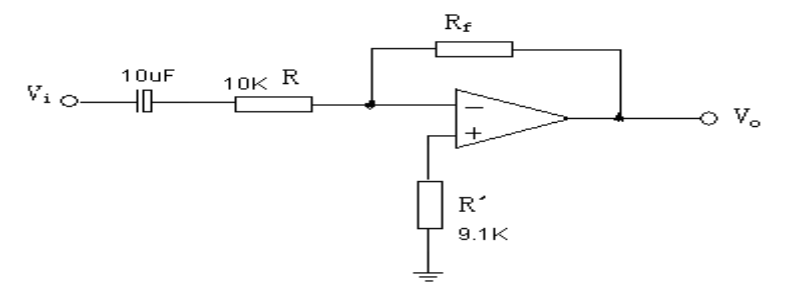

表 8-1

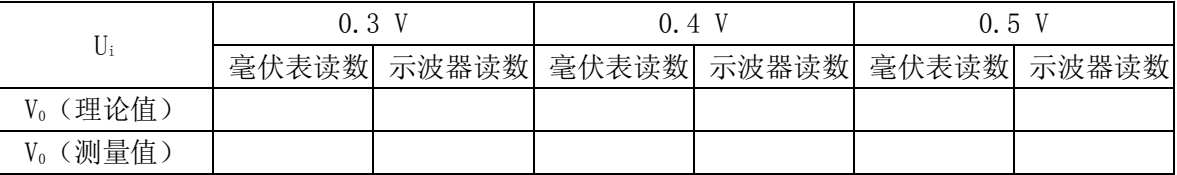

2. 反相加法运算电路

1) 按下图连接实验电路。

2) 调节信号源的输出。用交流毫伏表或示波器测量输入电压 Vi及 A、B 点电压 VA和 VB, 及 输出电压 V<sub>0</sub>, 数据记入表 8-2。

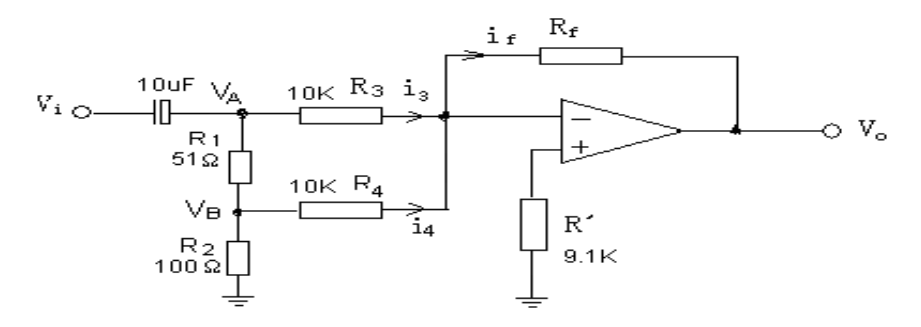

表 8-2

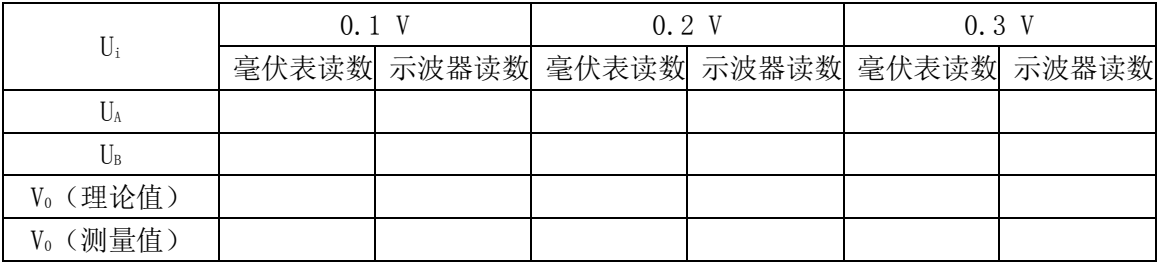

3. 减法运算电路

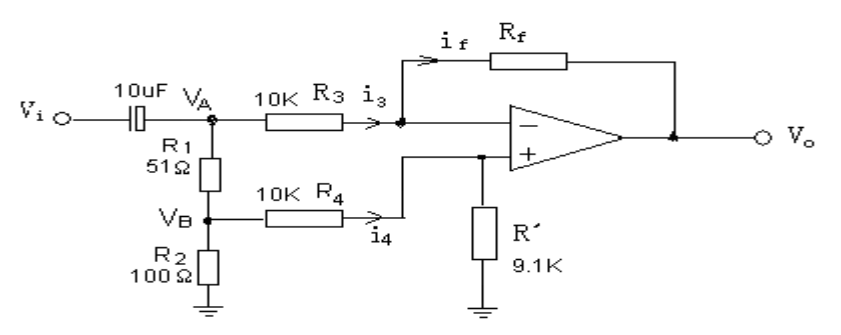

表 8-3

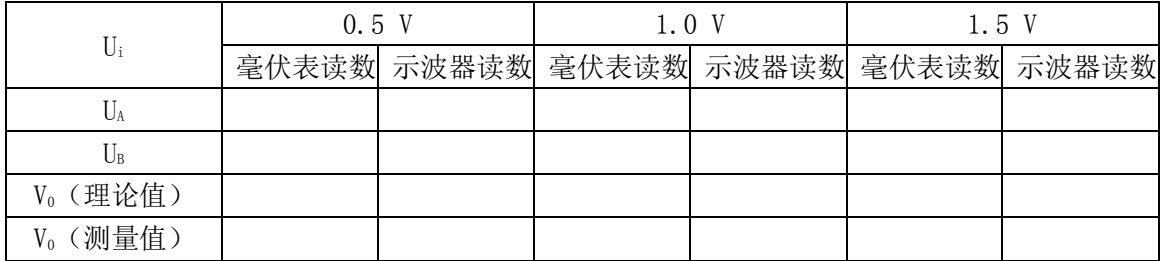

# 六、思考题

为了不损坏集成块,实验中应注意什么问题?

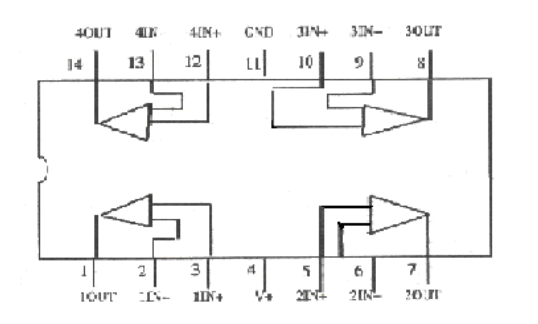

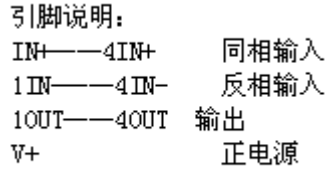

LM324 引脚功能

# 实验九 组合逻辑电路

### 一、实验目的:

- 1. 熟悉 TTL 与非门外形和引脚引线排列。
- 2.了解 TTL 与非门电路的性能及使用方法。
- 3.加深理解组合逻辑电路的分析和设计方法。

### 二、实验原理:

用小规模集成电路设计组合逻辑电路。其步骤是:

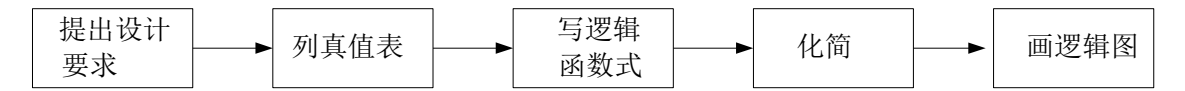

根据设计任务的要求建立输入、输出变量,并列出真值表。然后写逻辑函数表达式并用逻辑 代数化简,选用逻辑门实现逻辑电路。

### 三、实验设备:

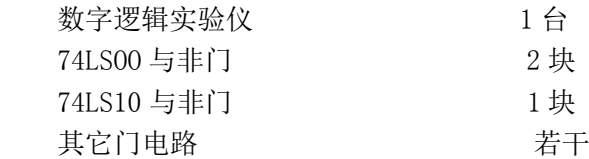

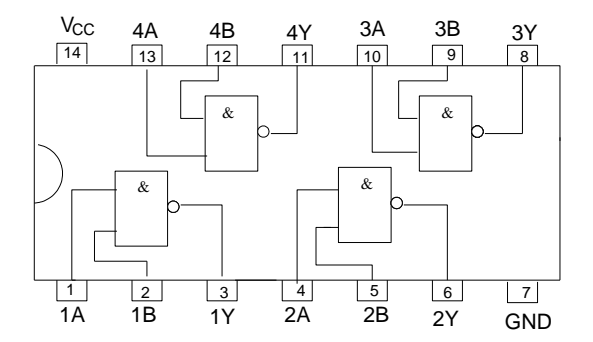

图 12—1 74LSOO 与非门引脚引线排列图

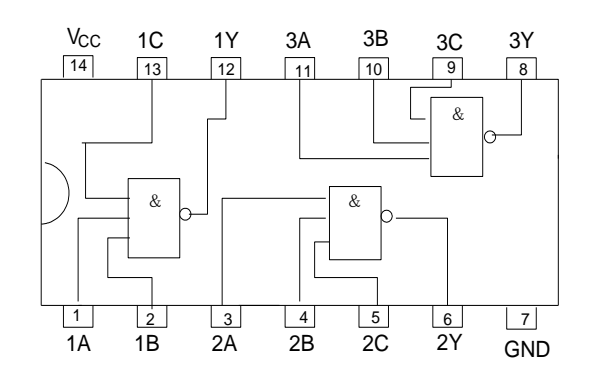

# 四、实验内容:

- 1.根据与非门的逻辑功能检查与非门是否良好。 (与非门的输入端接电平开关,输出端接发光二极管)
- 2、设计一个半加器,用与非门实现或用其他门电路实现。 ①将设计电路画出,并按电路接线。 ②在输入端输入数据, 在输出端读取数据, 填表 12-1。

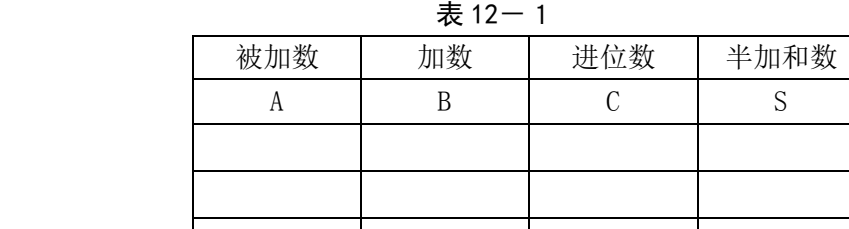

3. 设计一个用于三人表决的表决器,(表决器原理见教科书),用与非门实现。 ①将设计电路画出,并按电路接线。

②在输入端输入数据, 在输出端读取数据, 填表 12-2。

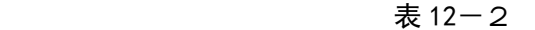

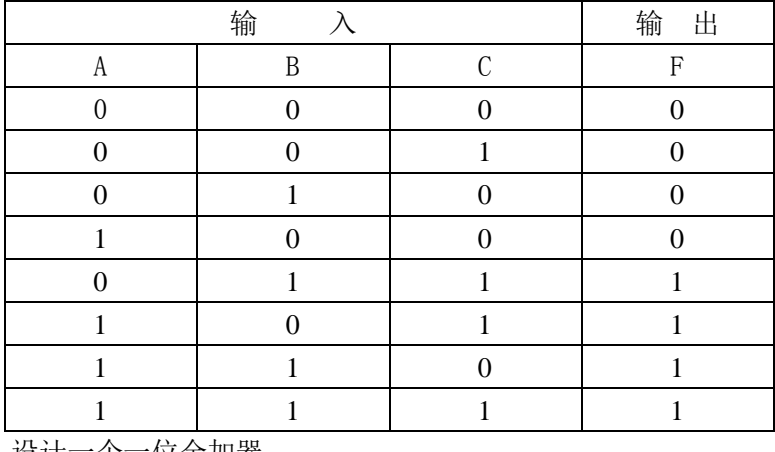

4、设计一个一位全加器。

# 五、分析与讨论:

- 1.写出设计组合逻辑电路的步骤。
- 2.写出半加器与三人表决器的逻辑函数表达式。
- 3 . TTL 与非门的输入端在不用时应如何接?为什么?

# 六、实验报告:

- 1、 列写实验任务的设计过程,画出设计的电路图。
- 2、 对所设计的实验电路进行实验测试,记录测试结果。
	- 3、 组合逻辑电路设计体会。

# 附录 示波器原理及使用

### 一、 示波器的基本结构

示波器的种类很多,但它们都包含下列基本组成部分,如附图 1 所示。  $V/div$ 微调 垂直位移  $\circ$ Y输入 垂 直 ၜု 衰减器 放大器  $\overline{R}$ 쥐 ▶ 示波管  $Y'$ 外触发 信号输入 扫电 水<br>放大器 描 触 发 ම 电 路 路 外  $\ddot{\mathbf{o}}$  $\circ$ ◎  $\circ$ 水平位移 电平 极性  $t\overline{div}$ 微调 附图 1 示波器的基本结构框图

1、 主机

 主机包括示波管及其所需的各种直流供电电路,在面板上的控制旋钮有:辉度、聚焦、水平 移位、垂直移位等。

2、垂直通道

垂直通道主要用来控制电子束按被测信号的幅值大小在垂直方向上的偏移。

它包括 Y 轴衰减器,Y 轴放大器和配用的高频探头。通常示波管的偏转灵敏度比较低,因此 在一般情况下,被测信号往往需要通过 Y 轴放大器放大后加到垂直偏转板上, 才能在屏幕上显 示出一定幅度的波形。 Y 轴放大器的作用提高了示波管 Y 轴偏转灵敏度。为了保证 Y 轴放大不失 真,加到 Y 轴放大器的信号不宜太大,但是实际的被测信号幅度往往在很大范围内变化, 此 Y 轴 放大器前还必须加一 Y 轴衰减器, 以适应观察不同幅度的被测信号。示波器面板上设有"Y 轴衰 减器"(通常称"Y 轴灵敏度选择"开关)和"Y 轴增益微调"旋钮, 分别调节 Y 轴衰减器的衰减 量和 Y 轴放大器的增益。

对 Y 轴放大器的要求是: 增益大, 频响好, 输入阻抗高。

 为了避免杂散信号的干扰,被测信号一般都通过同轴电缆或带有探头的同轴电缆加到示波器 Y 轴输入端。但必须注意,被测信号通过探头 幅值将衰减(或不衰减),其衰减比为 10∶1(或 1∶ 1)。

3、水平通道

水平通道主要是控制电子束按时间值在水平方向上偏移。

主要由扫描发生器、水平放大器、触发电路组成。

3.1) 扫描发生器

扫描发生器又叫锯齿波发生器,用来产生频率调节范围宽的锯齿波,作为

X 轴偏转板的扫描电压。锯齿波的频率(或周期)调节是由"扫描速率选择"开关和"扫速微调" 旋钮控制的。使用时,调节"扫速选择"开关和"扫速微调"旋钮,使其扫描周期为被测信号周 期的整数倍,保证屏幕上显示稳定的波形。

3.2) 水平放大器

其作用与垂直放大器一样,将扫描发生器产生的锯齿波放大到 X 轴偏转板 所需的数值。

3.3) 触发电路

用于产生触发信号以实现触发扫描的电路。为了扩展示波器应用范围,一 般示波器上都设有触发源控制开关,触发电平与极性控制旋钮和触发方式选择开关等。

#### 二、示波器的二踪显示

1、 二踪显示原理

示波器的二踪显示是依靠电子开关的控制作用来实现的。

电子开关由"显示方式"开关控制,共有五种工作状态,即 Y1、Y2、Y1+Y2、交替、断续。 当开关置于"交替"或"断续"位置时, 荧光屏上便可同时显示两个波形。当开关置于"交替" 位置时,电子开关的转换频率受扫描系统控制,工作过程如附图 2 所示。即电子开关首先接通 Y<sup>2</sup> 通道,进行第一次扫描,显示由 Y<sub>2</sub>通道送入的被测信号的波形;然后电子开关接通 Y<sub>1</sub>通道,进行 第二次扫描, 显示由 Y<sub>1</sub> 通道送入的被测信号的波形;接着再接通 Y<sub>2</sub> 通道 ……这样便轮流地对 Y<sub>2</sub> 和 Y<sub>1</sub>两通道送入的信号进行扫描、显示, 由于电子开关转换速度较快, 每次扫描的回扫线在荧光 屏上又不显示出来,借助于荧光屏的余辉作用和人眼的视觉暂留特性,使用者便能在荧光屏上同 时观察到两个清晰的波形。这种工作方式适宜于观察频率较高的输入信号场合。

当开关置于"断续"位置时,相当于将一次扫描分成许多个相等的时间间隔。在第一次扫描 的第一个时间间隔内显示 Y2信号波形的某一段;在第二个时间时隔内显示 Y1信号波形的某一段; 以后各个时间间隔轮流地显示 Y<sub>2</sub>、Y<sub>1</sub>两信号波形的其余段,经过若干次断续转换,使荧光屏上显 示出两个由光点组成的完整波形如附图 3(a) 所示。由于转换的频率很高, 光点靠得很近, 其间隙 用肉眼几乎分辨不出,再利用消隐的方法使两通道间转换过程的过渡线不显示出来,见附图 3(b), 因而同样可达到同时清晰地显示两个波形的目的。这种工作方式适合于输入信号频率较低时使 用。

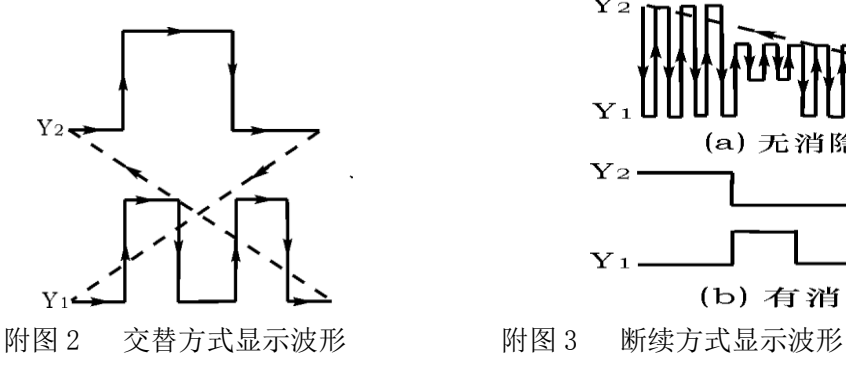

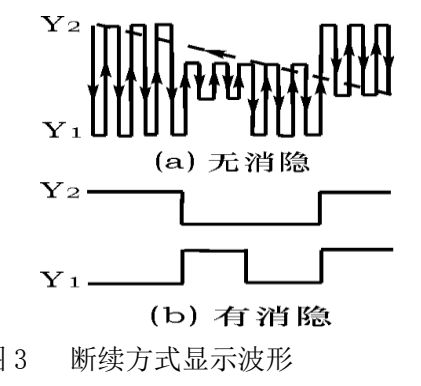

#### 2、触发扫描

在普通示波器中,X 轴的扫描总是连续进行的,称为"连续扫描"。为了能更好地观测各种 脉冲波形, 在脉冲示波器中, 通常采用"触发扫描"。采用这种扫描方式时, 扫描发生器将工作 在待触发状态。它仅在外加触发信号作用下,时基信号才开始扫描,否则便不扫描。这个外加触 发信号通过触发选择开关分别取自"内触发"(Y 轴的输入信号经由内触发放大器输出触发信号), 也可取自"外触发"输入端的外接同步信号。其基本原理是利用这些触发脉冲信号的上升沿或下 降沿来触发扫描发生器,产生锯齿波扫描电压,然后经 X 轴放大后送 X 轴偏转板进行光点扫描。 适当地调节"扫描速率"开关和"电平"调节旋钮,能方便地在荧光屏上显示具有合适宽度的被 测信号波形。

 上面介绍了示波器的基本结构,下面将结合使用介绍电子技术实验中常用的 CA8020 型双踪 示波器。

## 三、双踪示波器

1、概述

一般的 20MHz 双通道示波器垂直系统具有 0~20MHz 的频带宽度和 5mV/DIV~5V/DIV 的偏转 灵敏度,配以 10∶1 探极,灵敏度可达 5V/DIV。本机在全频带范围内可获得稳定触发,触发方式 设有常态、自动、TV 和峰值自动,尤其峰值自动给使用带来了极大的方便。内触设置了交替触发, 可以稳定地显示两个频率不相关的信号。本机水平系统具有 0.5S/DIV~0.2μS/DIV 的扫描速度, 并设有扩展×10,可将最快扫速度提高到 20nS/DIV。

2、面板控制件介绍

例如,一种示波器的面板图如附图 4 所示

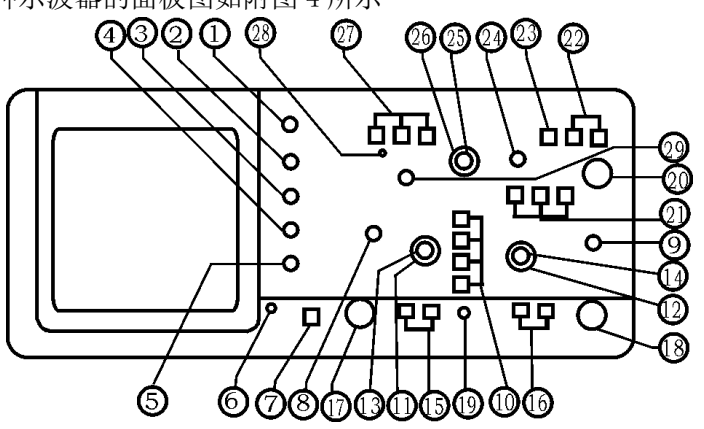

附图 4 双踪示波器面板图

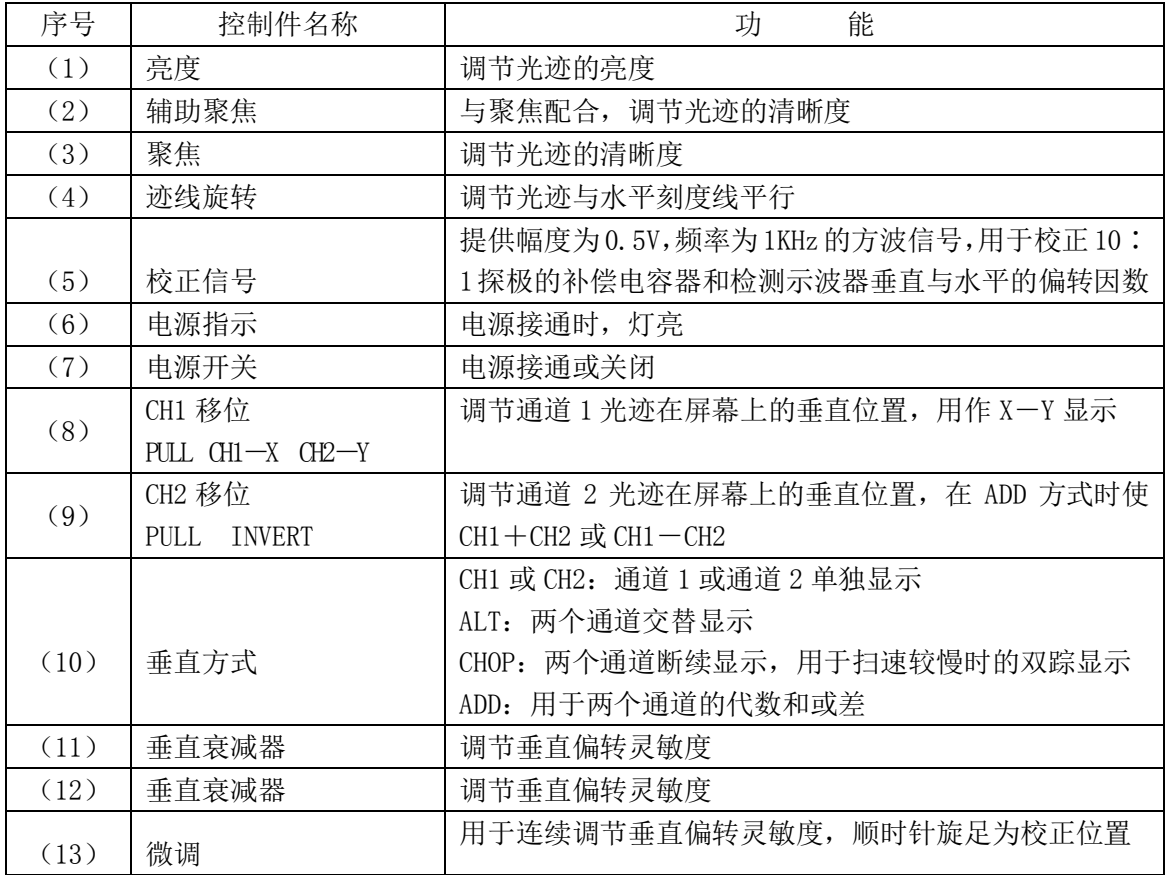

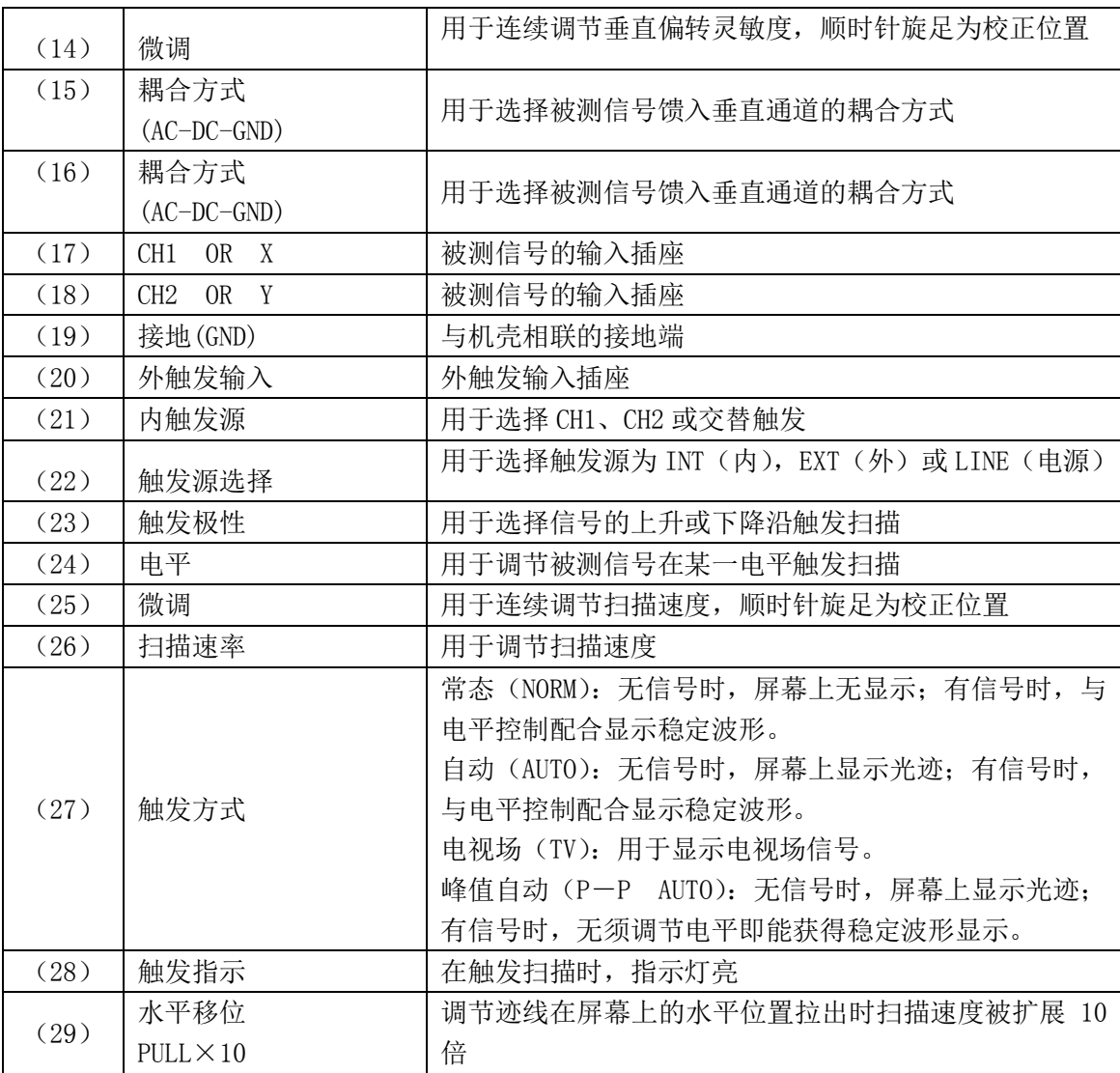

3、操作方法

1)、电源检查

一般的 20MHz 双踪示波器电源电压为 220V±10%。接通电源前,检查当地电源电压,如果不 相符合,则严格禁止使用!

2)、面板一般功能检查

A.将有关控制件按下表置位

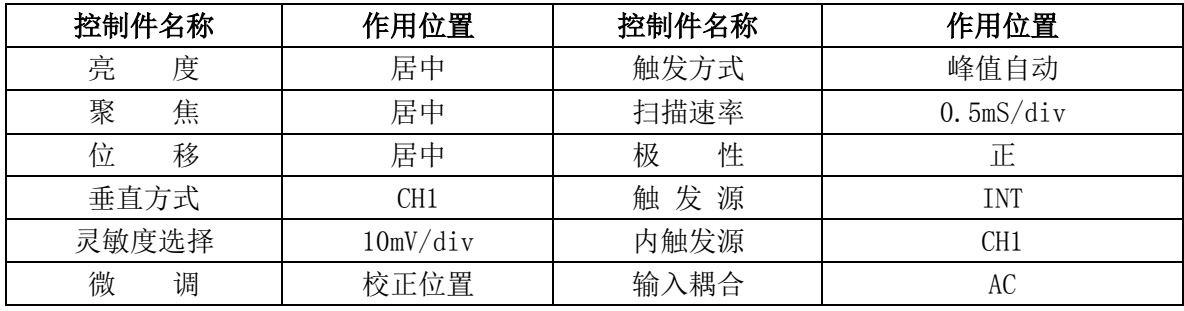

B. 接通电源, 电源指示灯亮, 稍预热后, 屏幕上出现扫描光迹, 分别调节亮度、聚焦、辅 助聚焦、迹线旋转、垂直、水平移位等控制件,使光迹清晰并与水平刻度平行。

C.用 10∶1 探极将校正信号输入至 CH1 输入插座。

D.调节示波器有关控制件,使荧光屏上显示稳定且易观察方波波形。

E. 将探极换至 CH2 输入插座,垂直方式置于"CH2",内触发源置于"CH2",重复 D 操作。

3)、垂直系统的操作

A.垂直方式的选择

当只需观察一路信号时,将"垂直方式"开关置"CH1"或"CH2",此时被选中的通道有效, 被测信号可从通道端口输入。当需要同时观察两路信号时,将"垂直方式"开关置"交替",该 方式使两个通道的信号被交替显示,交替显示的频率受扫描周期控制。当扫速低于一定频率时, 交替方式显示会出现闪烁,此时应将开关置于"断续"位置。当需要观察两路信号代数和时,将 "垂直方式"开关置于"代数和"位置,在选择这种方式时,两个通道的衰减设置必须一致,CH2 移位处于常态时为 CH1 + CH2, CH2 移位拉出时为 CH1 - CH2。

B.输入耦合方式的选择

直流(DC)耦合:适用于观察包含直流成份的被测信号,如信号的逻辑电平和静态信号的直 流电平,当被测信号的频率很低时,也必须采用这种方式。

交流(AC)耦合:信号中的直流分量被隔断,用于观察信号的交流份量,如观察较高直流电 平上的小信号。

接地(GND):通道输入端接地(输入信号断开),用于确定输入为零时光迹所处位置。

C.灵敏度选择(V/div)的设定

按被测信号幅值的大小选择合适档级。"灵敏度选择"开关外旋钮为粗调,中心旋钮为细调 (微调),微调旋钮按顺时针方向旋足至校正位置时,可根据粗调旋钮的示值(V/div)和波形在垂 直轴方向上的格数读出被测信号幅值。

4)、触发源的选择

A.触发源选择

当触发源开关置于"电源"触发, 机内 50Hz 信号输入到触发电路。当触发源开关置于"常 态"触发,有两种选择,一种是"外触发",由面板上外触发输入插座输入触发信号;另一种是 "内触发",由内触发源选择开关控制。

B.内触发源选择

"CH1"触发:触发源取自通道 1。

"CH2"触发:触发源取自通道 2。

"交替触发":触发源受垂直方式开关控制,当垂直方式开关置于"CH1",触发源自动切换 到通道 1;当垂直方式开关置于"CH2",触发源自动切换到通

道 2;当垂直方式开关置于"交替",触发源与通道 1、通道 2 同步切换,在这种状态使用时,两 个不相关的信号其频率不应相差很大,同时垂直输入耦合应置于"AC",触发方式应置于"自动" 或"常态"。当垂直方式开关置于"断续"和"代数和"时,内触发源选择应置于 "CH1"或"  $CH2"$ 

5)、水平系统的操作

A.扫描速度选择(t/div)的设定

按被测信号频率高低选择合适档级,"扫描速率"开关外旋钮为粗调,中心旋钮为细调(微 调),微调旋钮按顺时针方向旋足至校正位置时,可根据粗调旋钮的示值(t/div)和波形在水平轴 方向上的格数读出被测信号的时间参数。当需要观察波形某一个细节时,可进行水平扩展×10, 此时原波形在水平轴方向上被扩展 10 倍。

B.触发方式的选择

"常态":无信号输入时,屏幕上无光迹显示;有信号输入时,触发电平调节在合适位置上, 电路被触发扫描。当被测信号频率低于 20Hz 时, 必须选择这种方式。

"自动":无信号输入时,屏幕上有光迹显示;一旦有信号输入时,电平调节在合适位置上,

电路自动转换到触发扫描状态,显示稳定的波形,当被测信号频率高于 20Hz 时,最常用这一种 方式。

"电视场":对电视信号中的场信号进行同步,如果是正极性,则可以由 CH2 输入,借助于 CH2 移位拉出, 把正极性转变为负极性后测量。

"峰值自动":这种方式同自动方式,但无须调节电平即能同步,它一般适用于正弦波、对 称方波或占空比相差不大的脉冲波。对于频率较高的测试信号,有时也要借助于电平调节,它的 触发同步灵敏度要比"常态"或"自动"稍低一些。

C. "极性"的选择

用于选择被测试信号的上升沿或下降沿去触发扫描。

D."电平"的位置

用于调节被测信号在某一合适的电平上启动扫描,当产生触发扫描后,触发指示灯亮。

4、测量电参数

1) 电压的测量

示波器的电压测量实际上是对所显示波形的幅度进行测量,测量时应使被

测波形稳定地显示在荧光屏中央,幅度一般不宜超过 6div,以避免非线性失真造成的测量误差。 1.1) 交流电压的测量

A.将信号输入至 CH1 或 CH2 插座,将垂直方式置于被选用的通道。

B. 将 Y 轴 "灵敏度微调"旋钮置校准位置, 调整示波器有关控制件, 使荧光屏上显示稳定、 易观察的波形,则交流电压幅值

Vp-p = 垂直方向格数(div)×垂直偏转因数(V/div)

1.2) 直流电平的测量

A. 设置面板控制件, 使屏幕显示扫描基线。

B.设置被选用通道的输入耦合方式为"GND"。

C.调节垂直移位,将扫描基线调至合适位置,作为零电平基准线。

D.将"灵敏度微调"旋钮置校准位置,输入耦合方式置"DC",被测电平由相应 Y 输入端输 入,这时扫描基线将偏移,读出扫描基线在垂直方向偏移的格数(div),则被测电平

V = 垂直方向偏移格数(div)×垂直偏转因数(V/div)×偏转方向(+或一)

式中,基线向上偏移取正号,基线向下偏移取负号。

2)、时间测量

时间测量是指对脉冲波形的宽度、周期、边沿时间及两个信号波形间的时间间隔(相位差) 等参数的测量。一般要求被测部分在荧光屏 X 轴方向应占(4~6)div。

2.1) 时间间隔的测量

对于一个波形中两点间的时间间隔的测量,测量时先将"扫描微调"旋钮置校准位置,调 整示波器有关控制件,使荧光屏上波形在 X 轴方向大小适中,读出波形中需测量两点间水平方向 格数,则时间间隔:

时间间隔 = 两点之间水平方向格数 (div) ×扫描时间因数 (t/div)

2.2) 脉冲边沿时间的测量

上升(或下降)时间的测量方法和时间间隔的测量方法一样,只不过是测

量被测波形满幅度的 10%和 90%两点之间的水平方向距离,如附图 5 所示。

用示波器观察脉冲波形的上升边沿、下降边沿时,必须合理选择示波器的触发极性(用触发 极性开关控制)。显示波形的上升边沿用"+"极性触发,显示波形下降边沿用"-"极性触发。 如波形的上升沿或下降沿较快则可将水平扩展×10,使波形在水平方向上扩展 10 倍,则上升(或

水平扩展倍数 上升(或下降)时间=水平方向格数(div)×扫描时间因数(t/div)

2.3) 相位差的测量

A. 参考信号和一个待比较信号分别饋入"CH1"和"CH2"输入插座。

B. 根据信号频率, 将垂直方式置于"交替"或"断续"

C.设置内触发源至参考信号那个通道。

D. 将 CH1 和 CH2 输入耦合方式置" ", 调节 CH1、CH2 移位旋钮, 使两条扫描基线重合。

E. 将 CH1、CH2 耦合方式开关置"AC", 调整有关控制件, 使荧光屏显示大小适中、便于观 察两路信号,如附图 6 所示。读出两波形水平方向差距格数 D 及信号周期所占格数 T, 则相位差:

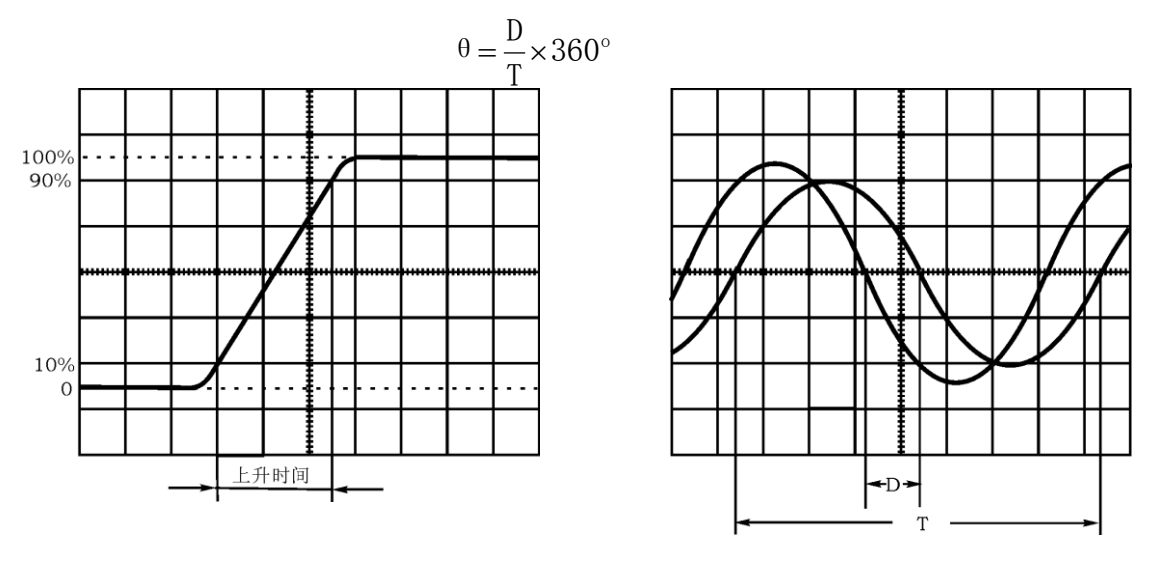

附图 5 上升时间的测量 附图 6 相位差的测量